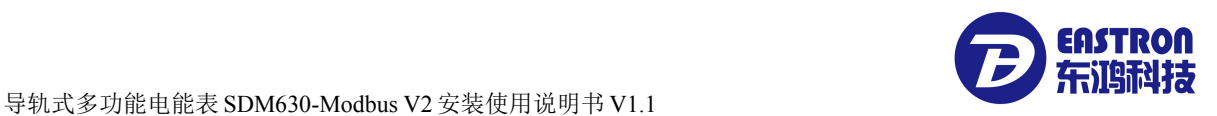

# 单相、三相导轨式多功能智能仪表 SDM630-Modbus V2

# 安装使用说明书 V1.1

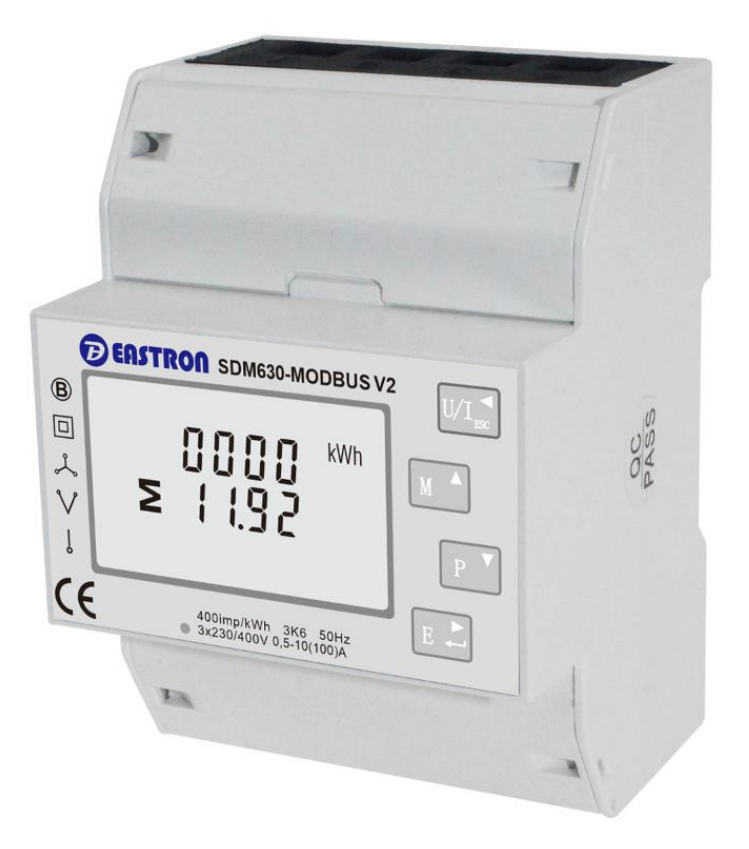

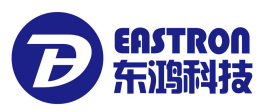

## 浙江东鸿电子科技有限公司

## 声明 いっこう しゅうしょう しんしゃく しゅうかい

版权所有,未经本公司之书面许可, 此手册中任何段落,章节内容均不得被摘抄、拷贝或以任 何形式复制、传播,否则一切后果由违者自负。

本公司保留一切法律权利。

本公司保留对本手册所描述之产品规格进行修改的权利,恕不另行通知。订货前, 请联系本公司或当地代理商以获悉本产品的最新规格。

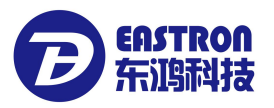

目录

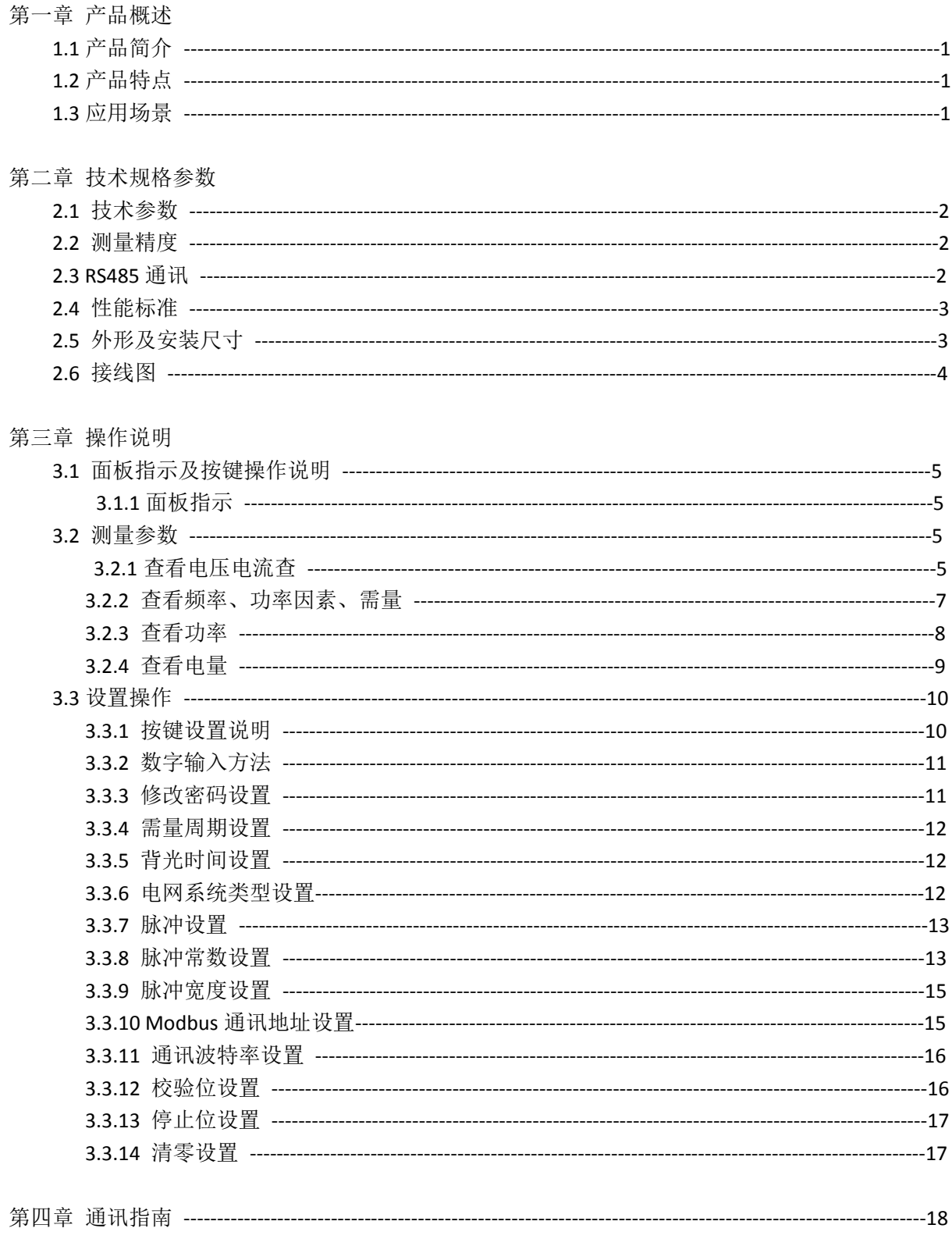

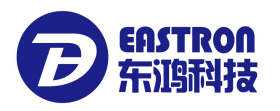

#### 第一章**.**产品概述

#### 1.1 产品简介

SDM630-Modbus V2 是一款多功能导轨电表,可在单相两线,三相三相及三相四线电网中准确计量并 显示各种电力参数: 电压, 电流, 功率, 频率, 有功电量, 无功电量, 正向电量, 反向电量, 谐波总量 等。适用于实时电力监控系统,具有多功能,多用途,高稳定性和长寿命等特点。该表采用直接接 入式,最大电流 100A. SDM630-Modbus V2 具有 RS485 通讯接口,支持最高通讯速率 38400bps,可 实现远程通讯,是电力能源监控的理想选择。设置参数可通过面板上的触摸按键实现,操作简便并 有密码保护,安全性好。SDM630-Modbus V2 具有 2 路脉冲输出,脉冲常数、脉宽、输出单位可设 置。

1.2 产品特点

- 外观设计精致小巧
- 直接式接入
- 双向计量
- 多功能测量,显示可滚动设置
- 可通讯接入 AMR, SCADA 系统中
- 白色背光液晶显示,方便数据读取

可测量并显示的参数:

- 相电压
- 线电压
- 电流
- 有功功率
- 无功功率
- 视在功率
- 频率
- 有功电能
- 无功电能
- 总谐波失真
- 最大需量

该产品具有密码保护功能:

- 密码修改
- 支持系统选择:单相两线,三相三线,三相四线
- 需量间隔时间
- 清零需量数据
- 通讯参数设置

#### 1.3 应用场景

SDM630-Modbus V2 是针对电力系统、公用设施、工业应用及住宅等电力监控需求而设计的多功能电 力仪表,可应用于交流充电桩,太阳能光伏等场合,其完备的通讯功能使之非常适合于各实时电力 监控系统。

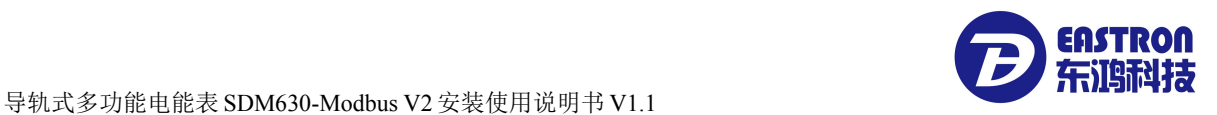

#### 第二章. 技术规格参数

2.1 技术参数

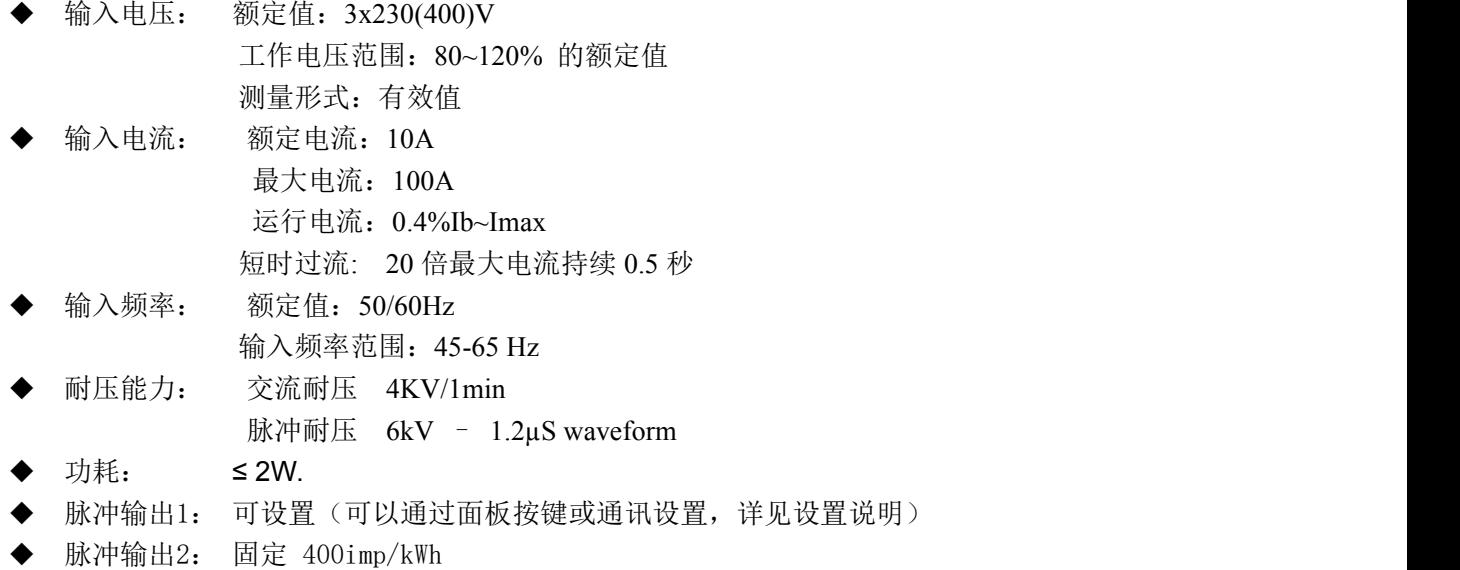

- ◆ 显示: LCD带白色背光
- 最大读数: 9999999.9 kWh / kVArh

2.2 测量精度

- ◆ 电压: 0.5%
- ◆ 电流: 0.5%
- ◆ 频率: 0.2%
- 功率因素:1%
- 有功功率:1%
- ◆ 无功功率: ±1%
- **◆ 视在功率**: ±1%
- ◆ 有功电度: Class1
- ◆ 无功电度: Class2

#### 2.3 RS485 通讯

- ◆ 总线类型: RS485
- ◆ 通讯协议: Modbus RTU (默认) / DL/T645-2007
- 波特率: 2400/4800/9600/19200/38400bps
- ◆ 地址范围: 1-247
- ◆ 总线负载: 64pcs
- **◆** 通讯距离: 1000m
- ◆ 奇偶性: EVEN (默认) /ODD/NONE
- ◆ 数据位: 8
- ◆ 停止位: 1
- 2.4 性能标准

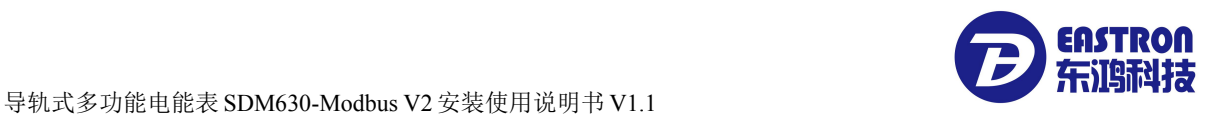

- 运行湿度: ≤90%
- ◆ 存储湿度: <95%
- 运行温度: -25℃~+55℃
- 存储温度: -40℃~+70℃
- 国际标准: GB-T 17215/ IEC62053-21/ EN50470-1/3
- ◆ 精度等级: Class 1.0
- ◆ 安装类别: CAT III
- ◆ 防护等级: IP51 (室内)
- ◆ 绝缘等级: II
- 海拔高度: ≤2000m

2.5 外形及安装尺寸

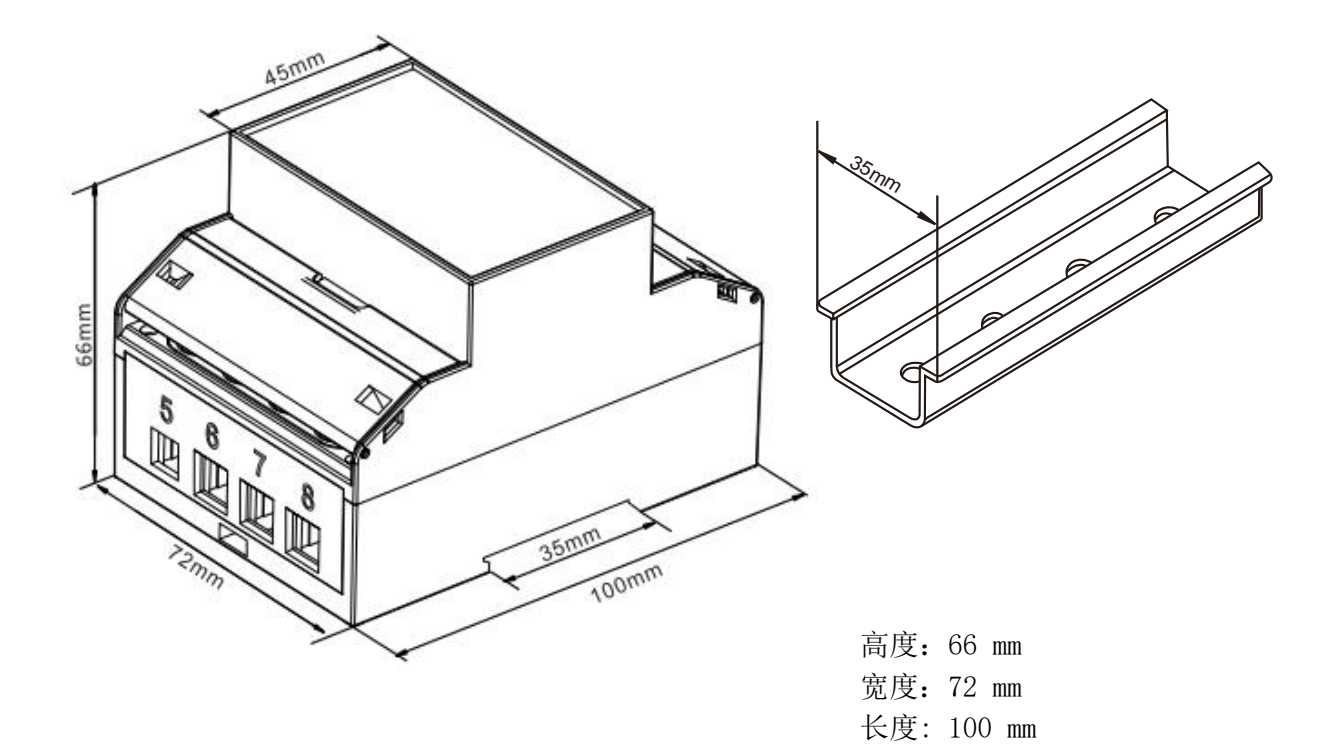

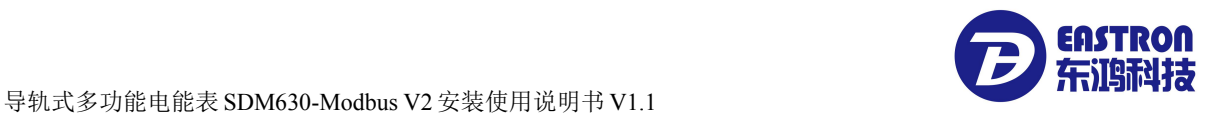

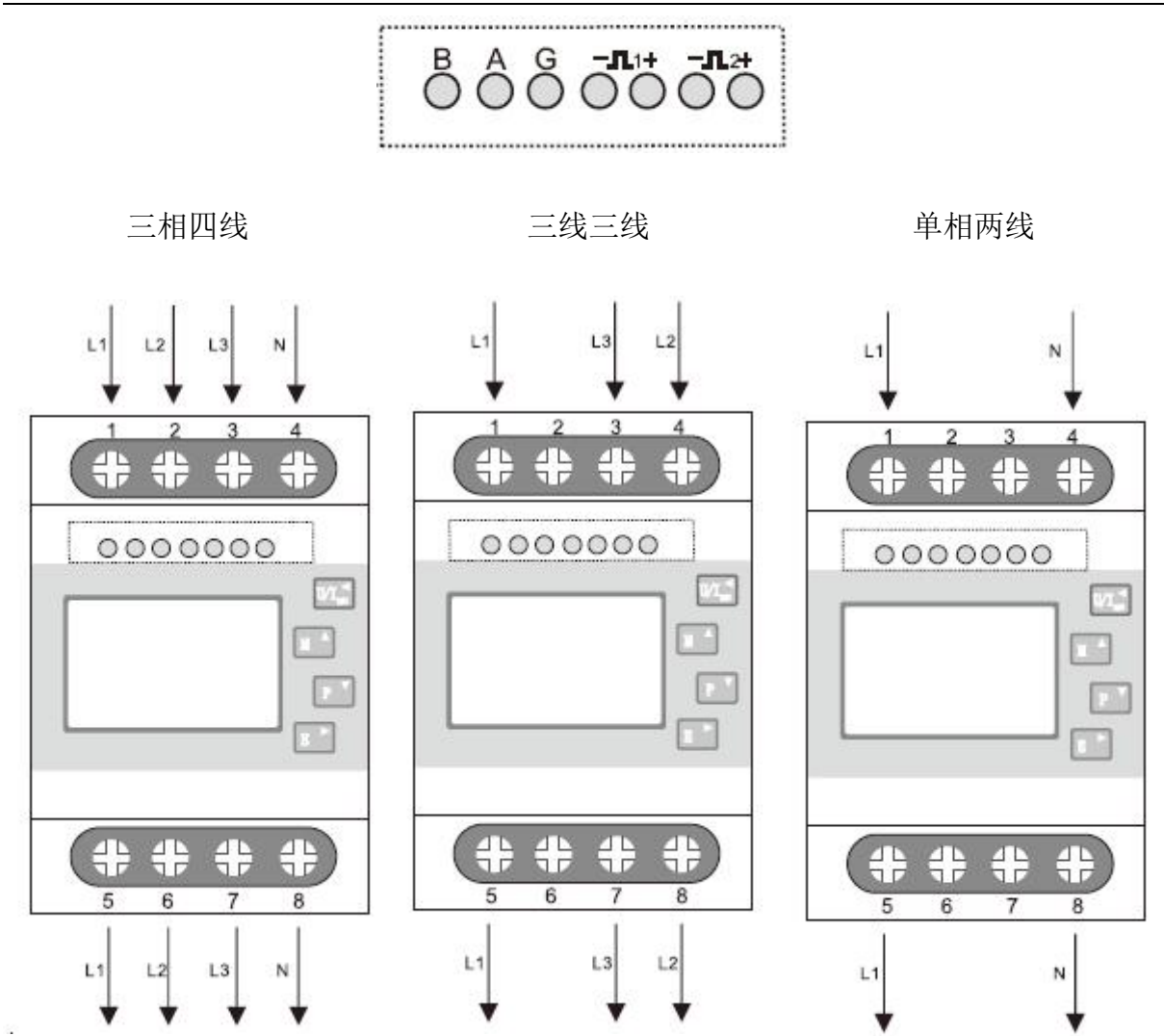

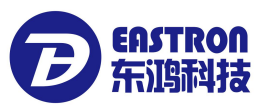

## 第三章. 操作说明

3.1 面板按键操作说明

正确接线后,接通电源即进入正常测量状态,屏幕显示如下:

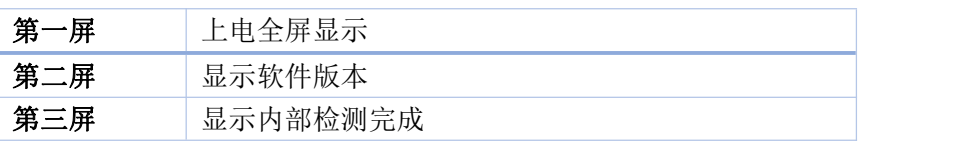

3.1.1 按键定义:

面板上有 4 个按键, 从上到下分别是" ESC (←) V/A", "↑ (Alt)MD/PH/HZ", "↓ (Shift)P", "ENTER  $(\rightarrow)E$ "。

按键操作分长按和短按两种:

长按:按键时间超过 2 秒

短按:按下按键后 1 秒内释放即为短按。

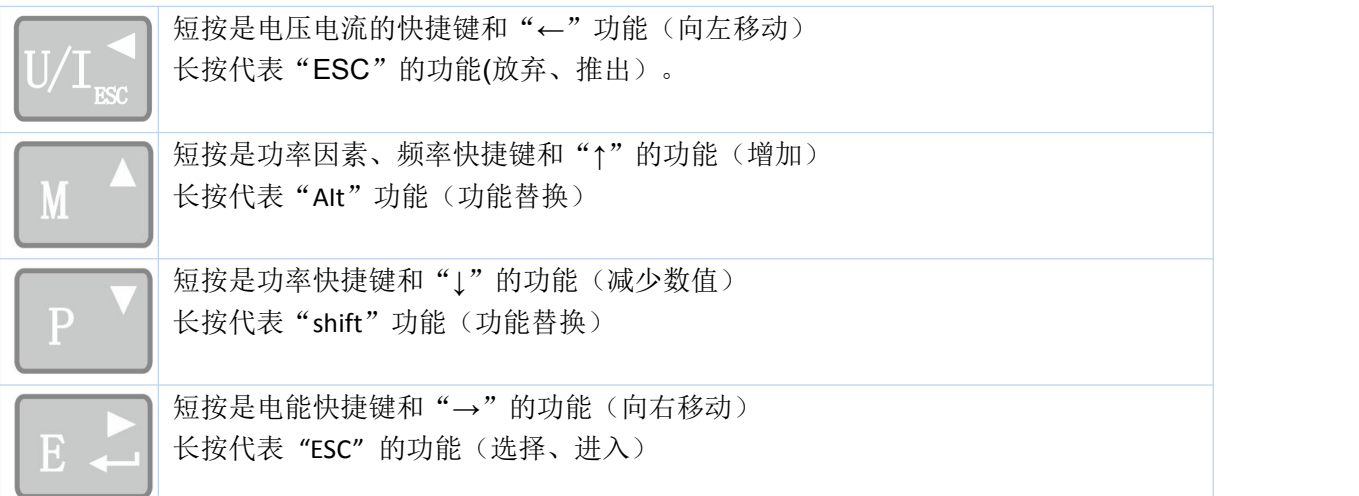

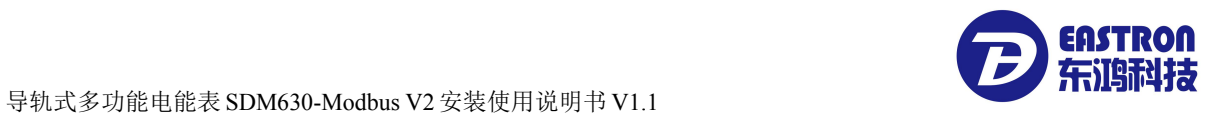

### **3.2** 测量参数查看

# 3.2.1 查看电压电流

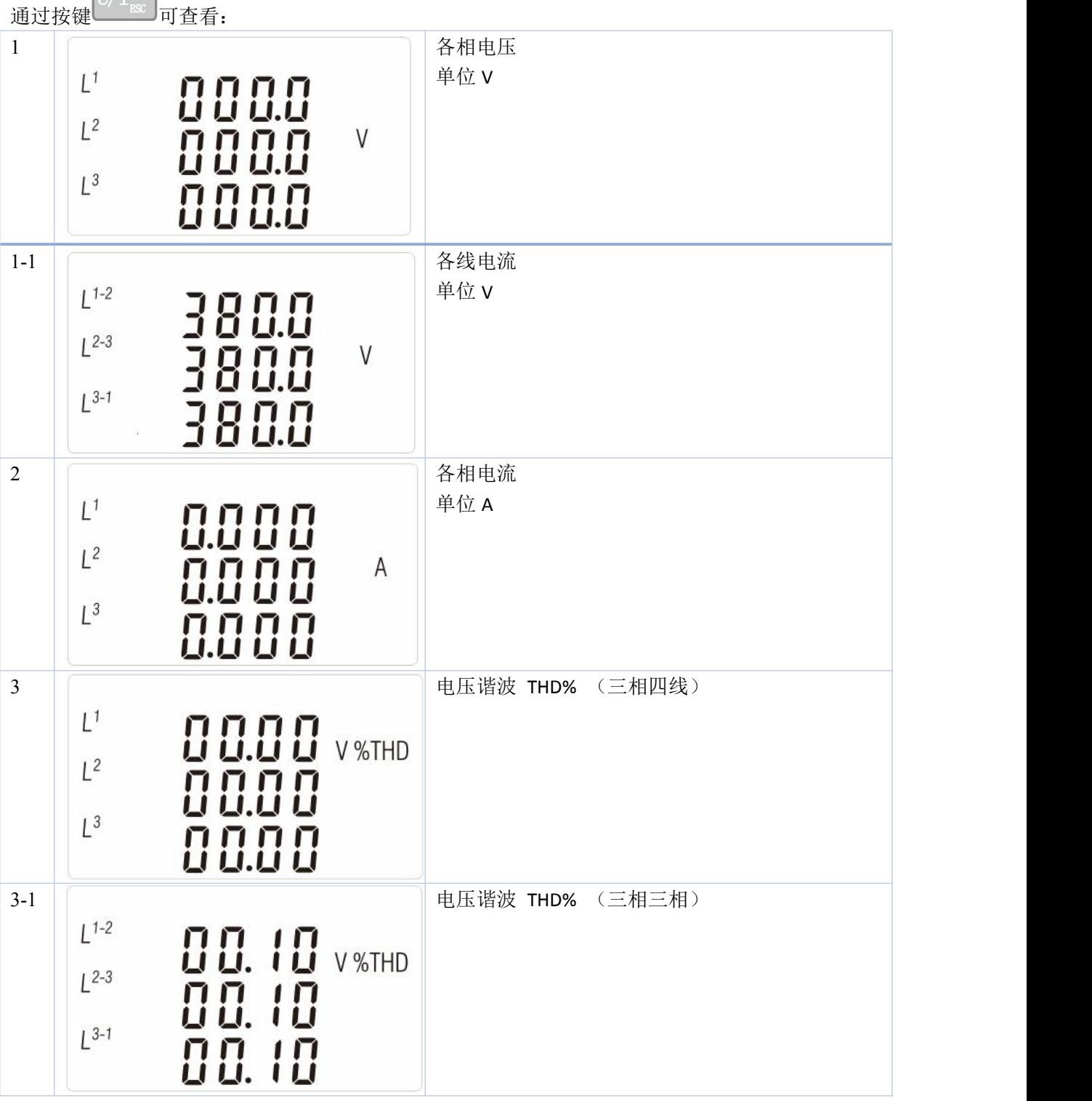

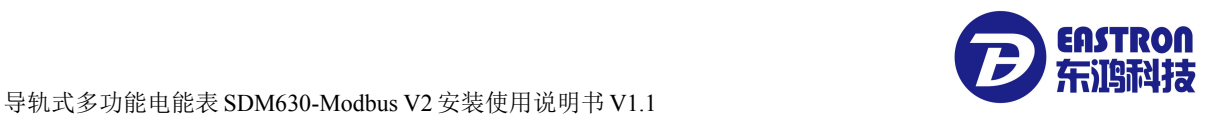

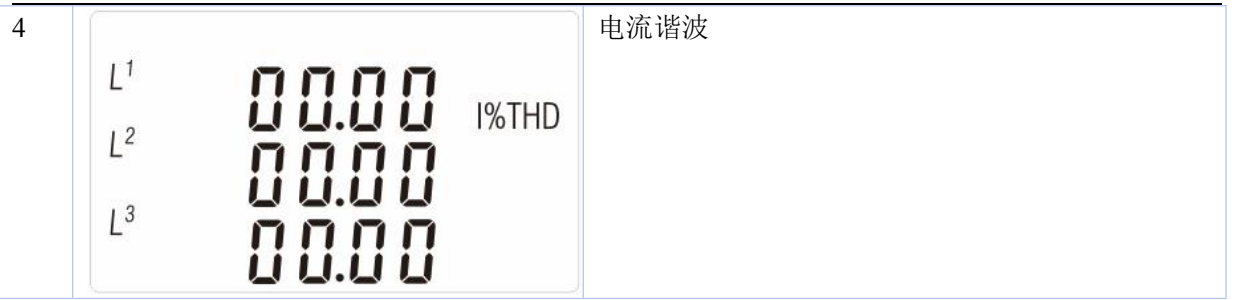

3.2.2 查看频率、功率因素、需量

通过按键 可查看:

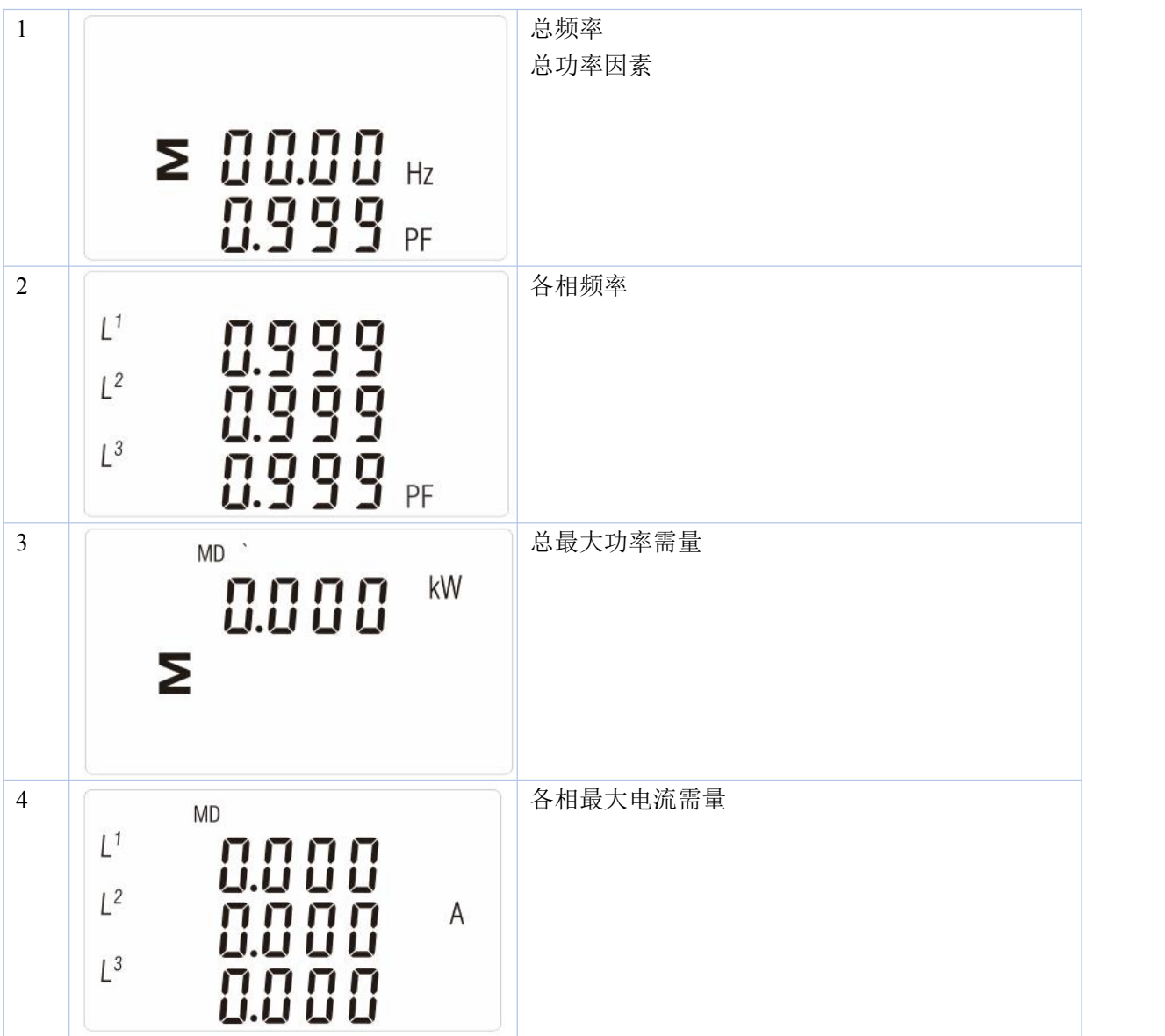

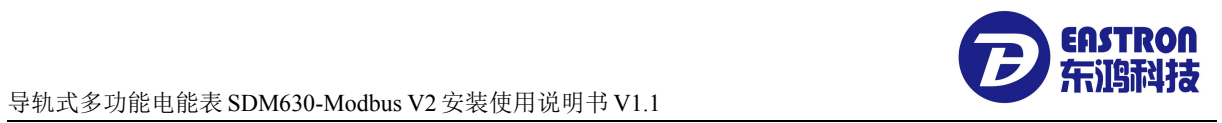

## 3.2.3 查看功率

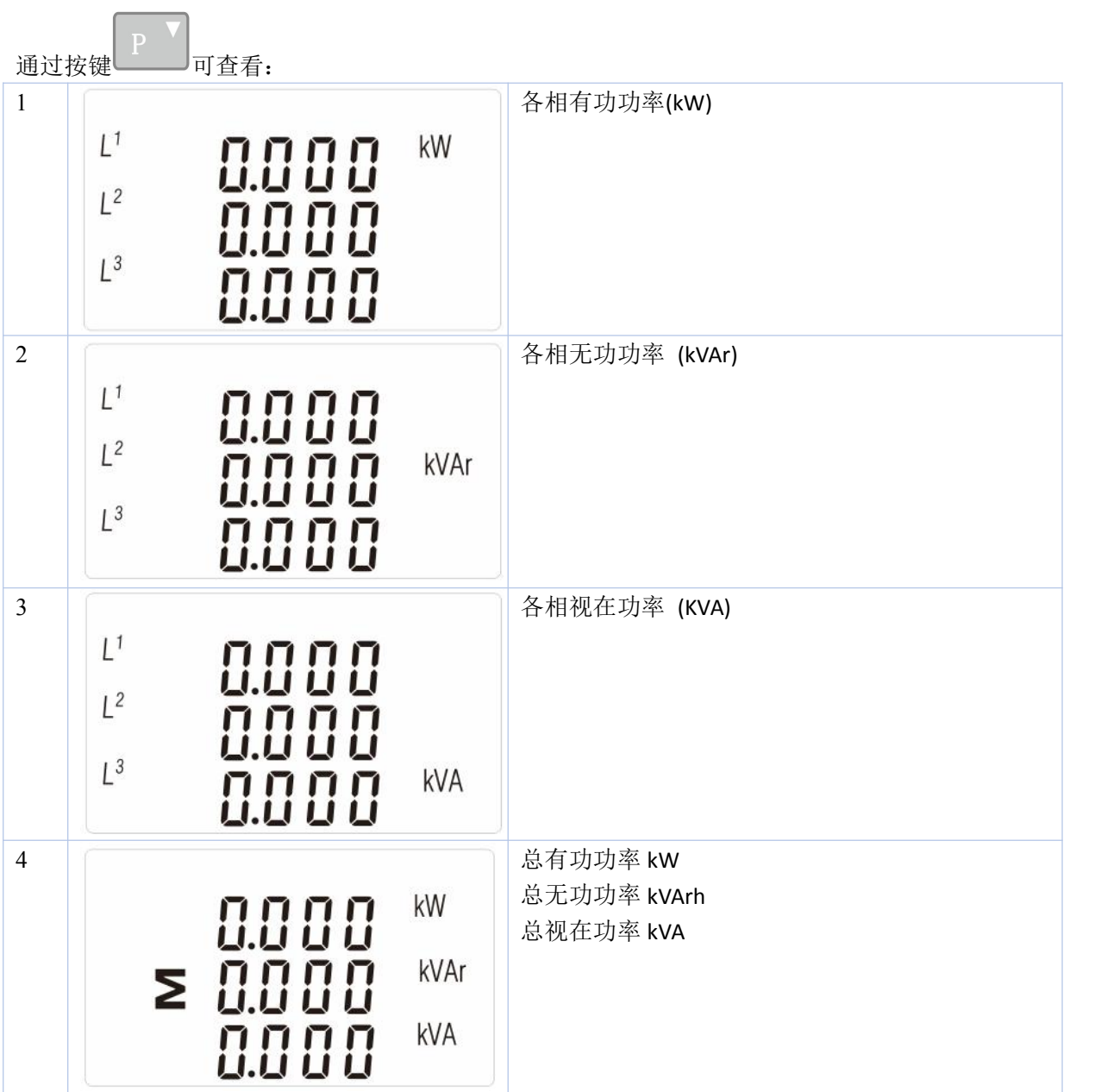

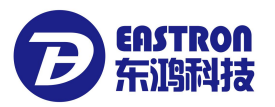

### 3.2.4 查看电量

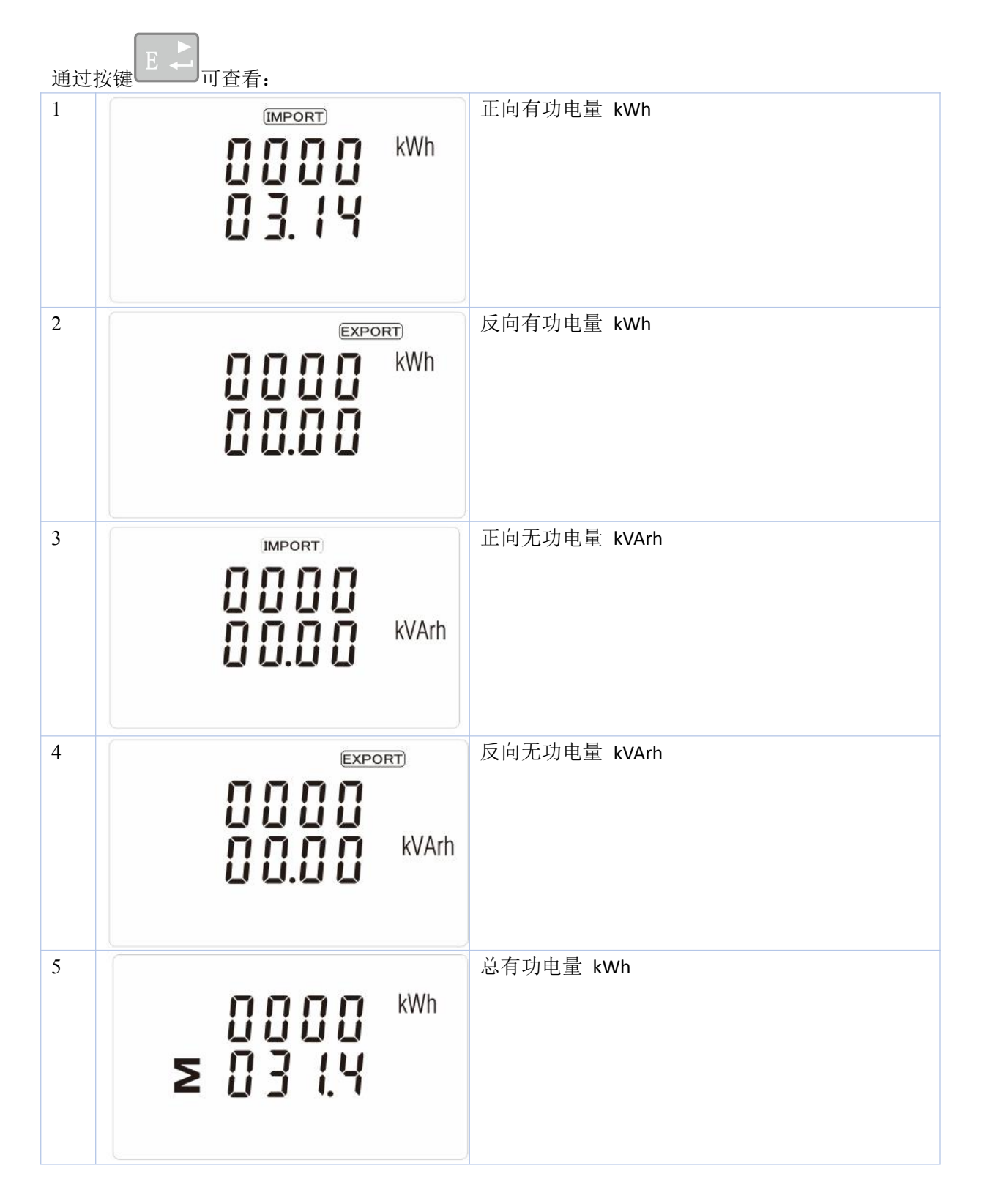

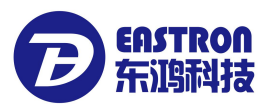

导轨式多功能电能表 SDM630-Modbus V2安装使用说明书 V1.1

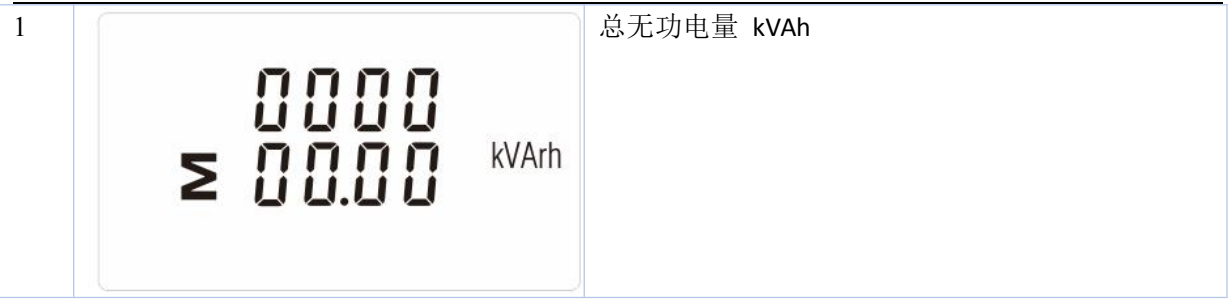

3.3 设置操作

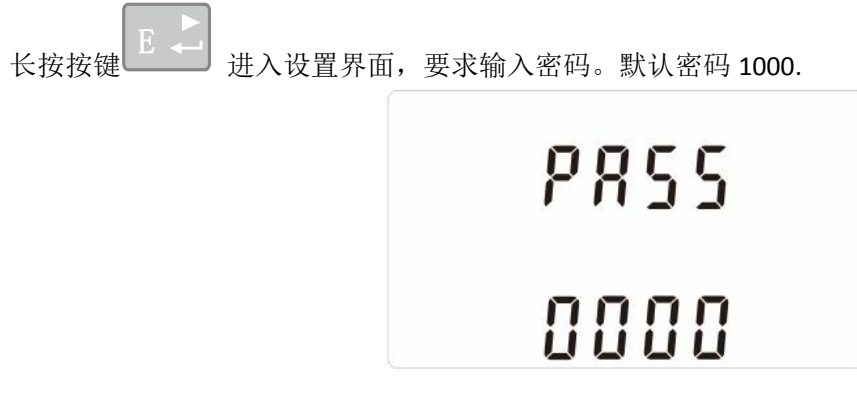

如果输入密码错误,屏幕显示 "PASS Err"

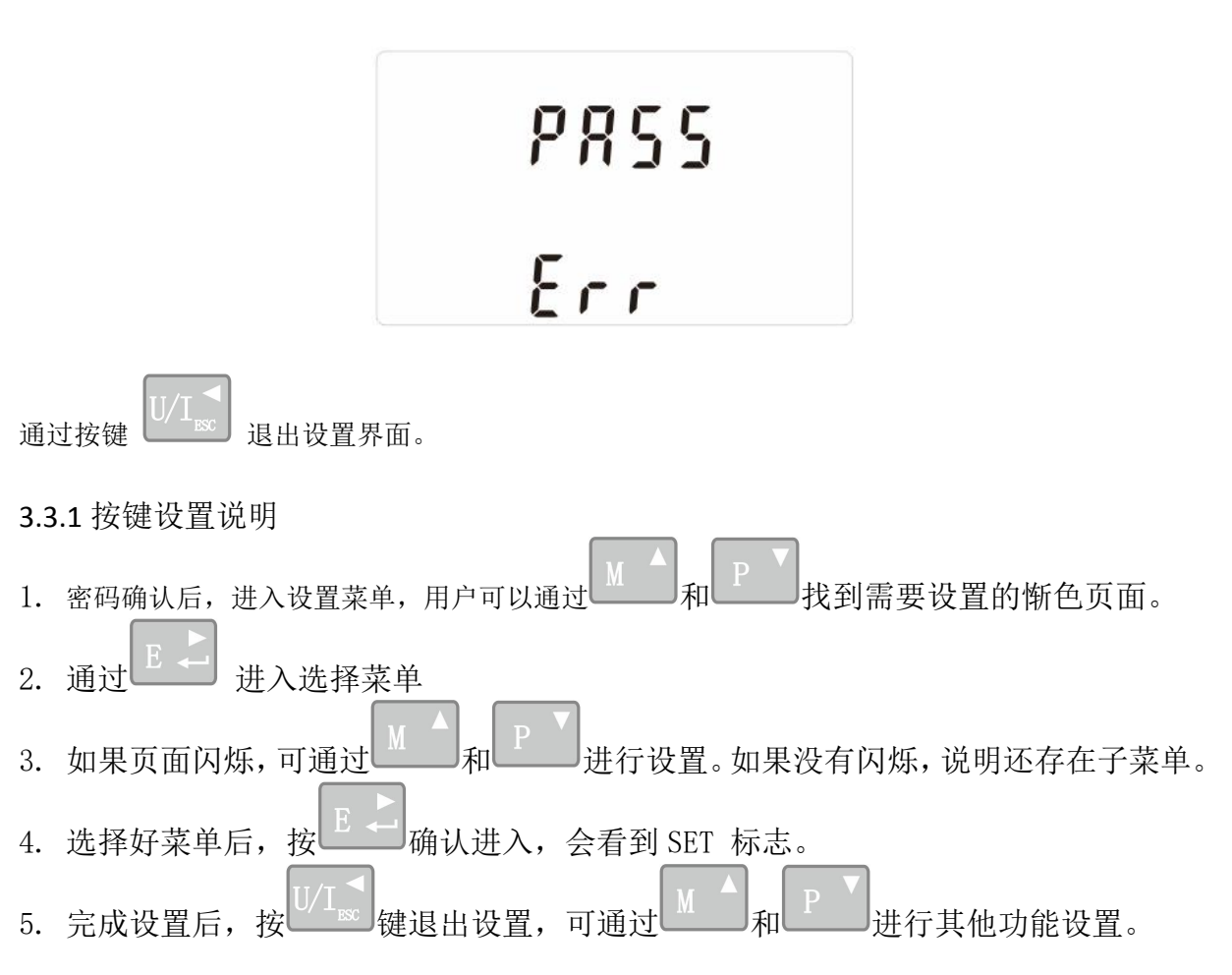

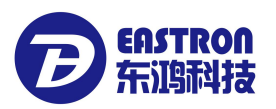

6. 如果要完全退出, 可以联系按 <sup>U/ I</sup> sso 直到完全退出设置程序。

3.3.2 数字输入方法

在设置程序里,可能需要输入数字或者输入密码等,通常是从左到右,方法如下: 1. 通过 和 去设置闪烁字符。 2. 按 <u>第 新</u> 确认输入数字, 闪烁字符自动跳到下一位。 3. 依次类推,直到全部设置完成,按 退出设置。

3.3.3 修改密码设置

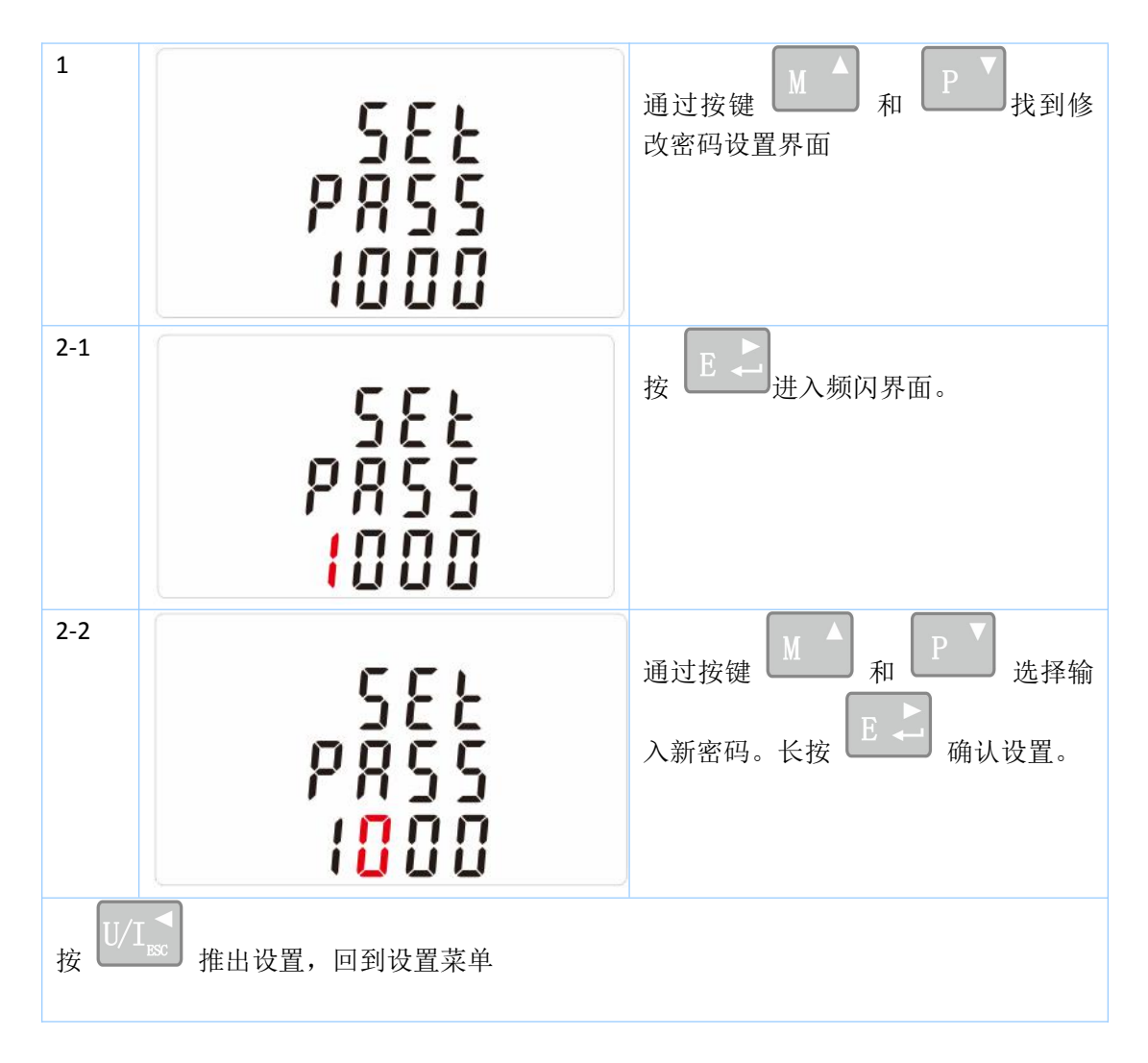

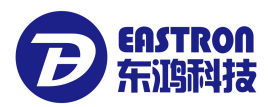

#### 3.3.4 需量周期设置

该功能用于电量和功率需量值得计算。用户可选设置:0, 5, 8, 10, 15, 20, 30, 60 分钟。

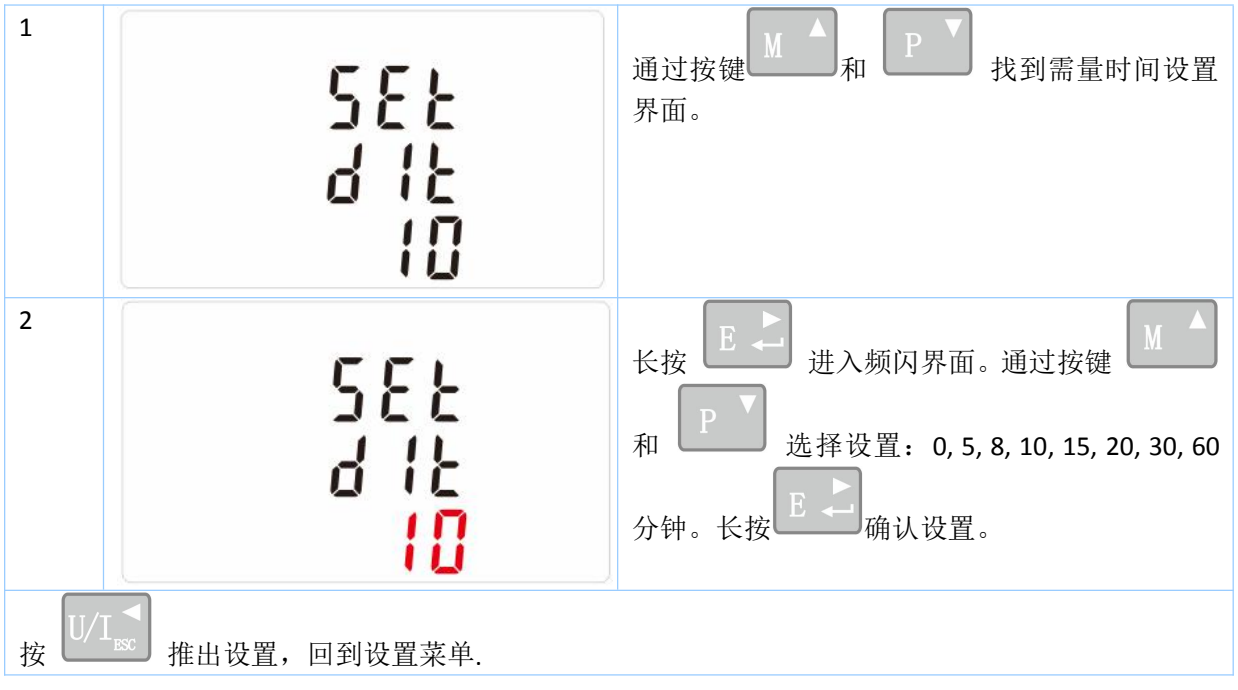

#### 3.3.5 背光时间设置

该功能用于背光时间调整,提高背光使用效率。

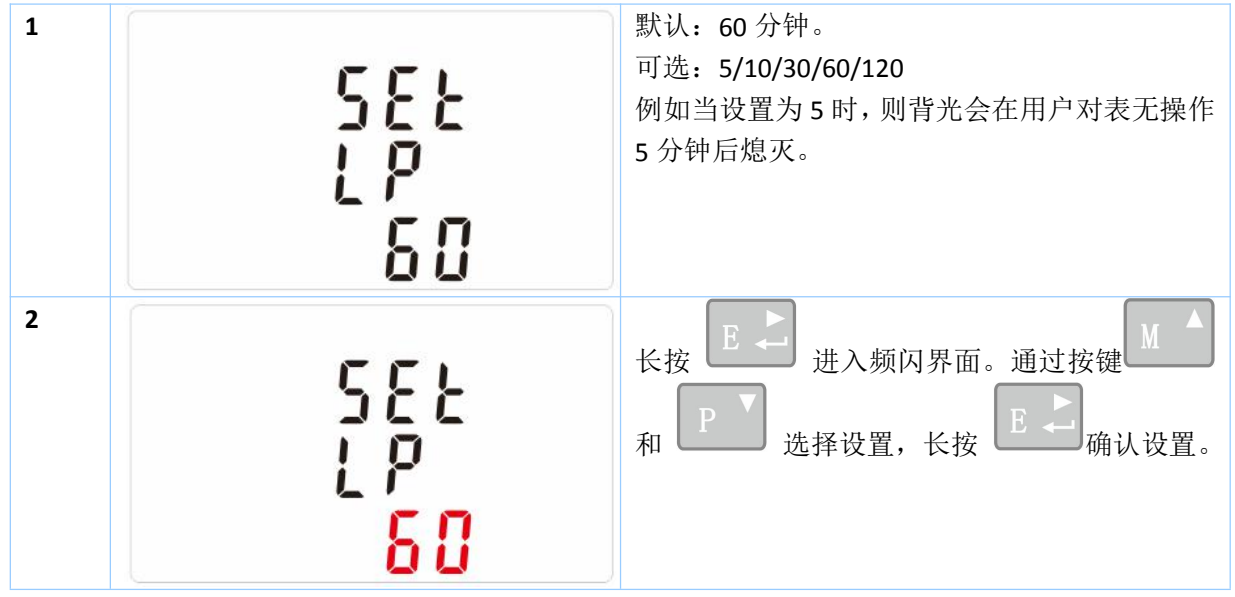

3.3.6 电网系统类型设置

用户可根据实际需求,设置网系统类型。

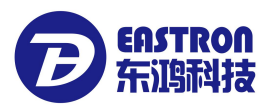

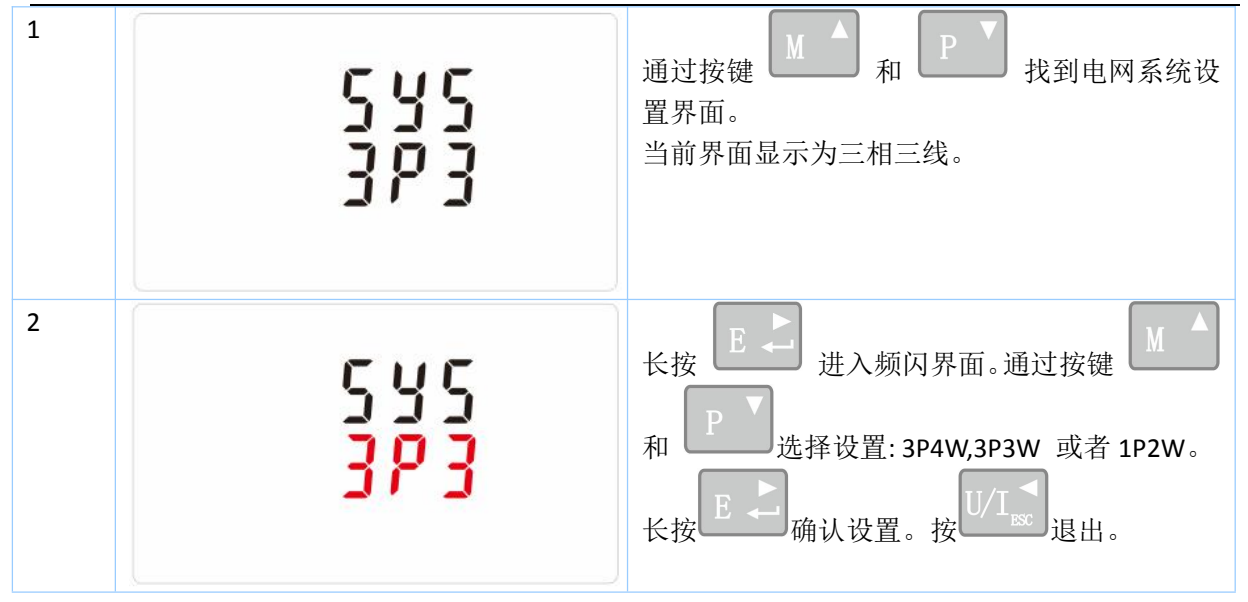

#### 3.3.7 脉冲设置

用户可对脉冲 1 输出类型进行设置:有功电量 kWh 和无功电量 kVArh

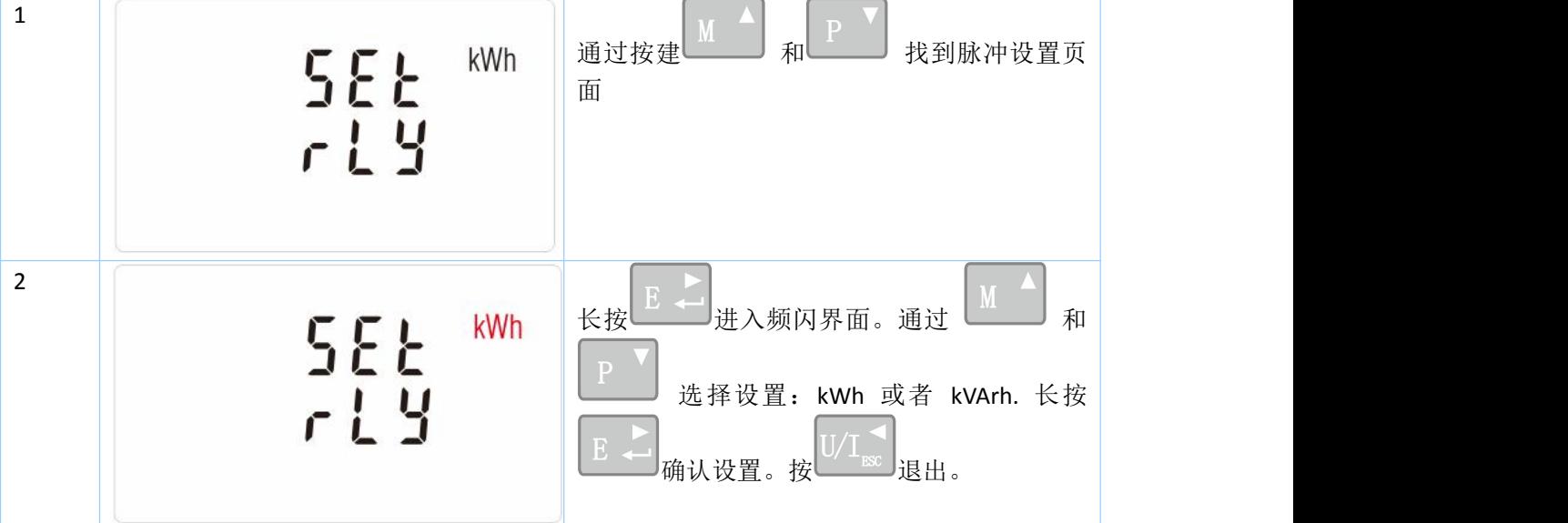

#### 3.3.8 脉冲常数设置

该表脉冲 1 常数可设置为 dFt/0.01/0.1/1/10/100kWh/kVArh.

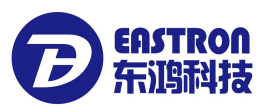

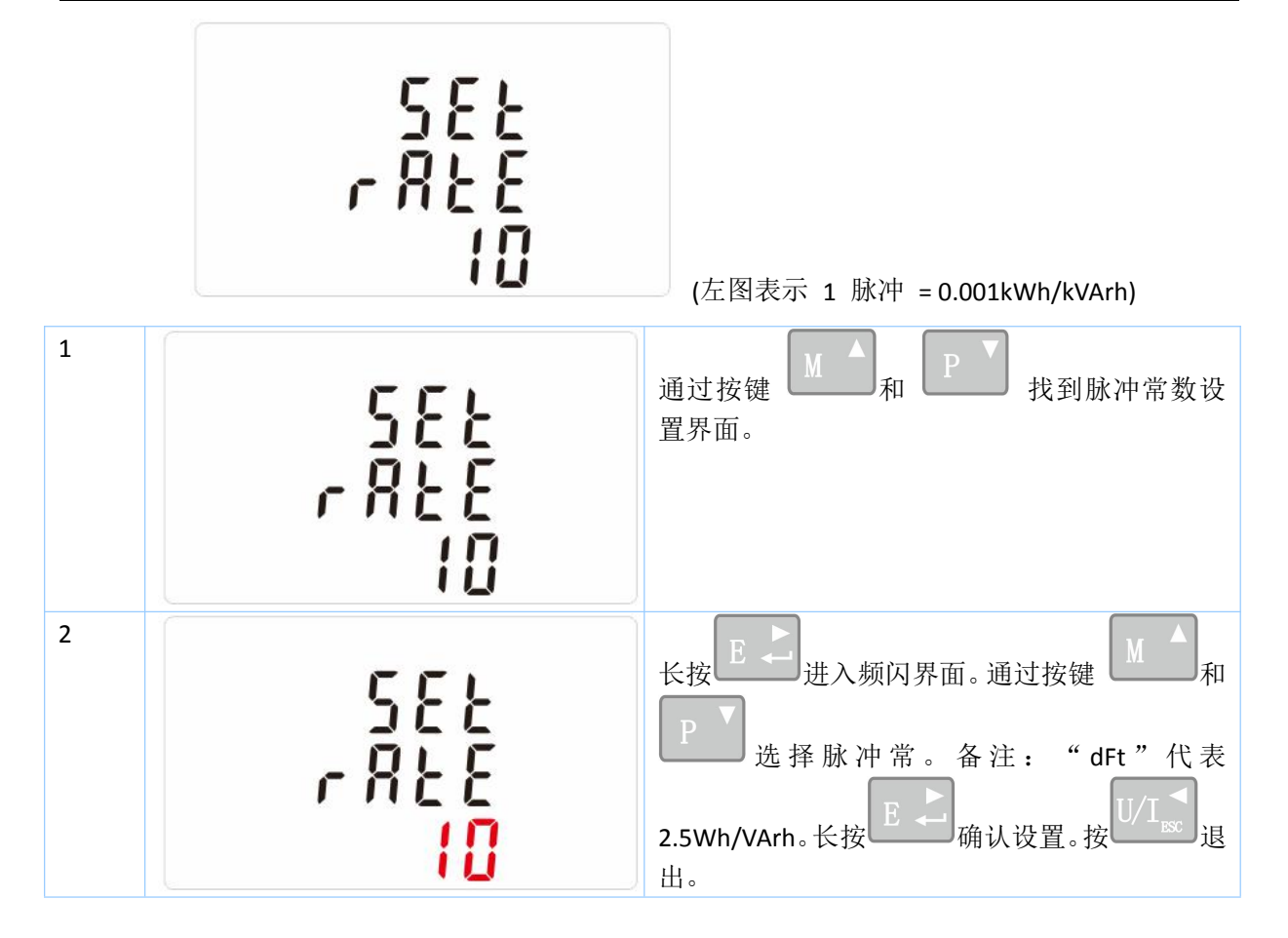

3.3.9 脉冲宽度设置

用户可对脉宽进行设置, 设置可选择: 200, 100(默认), 60ms.

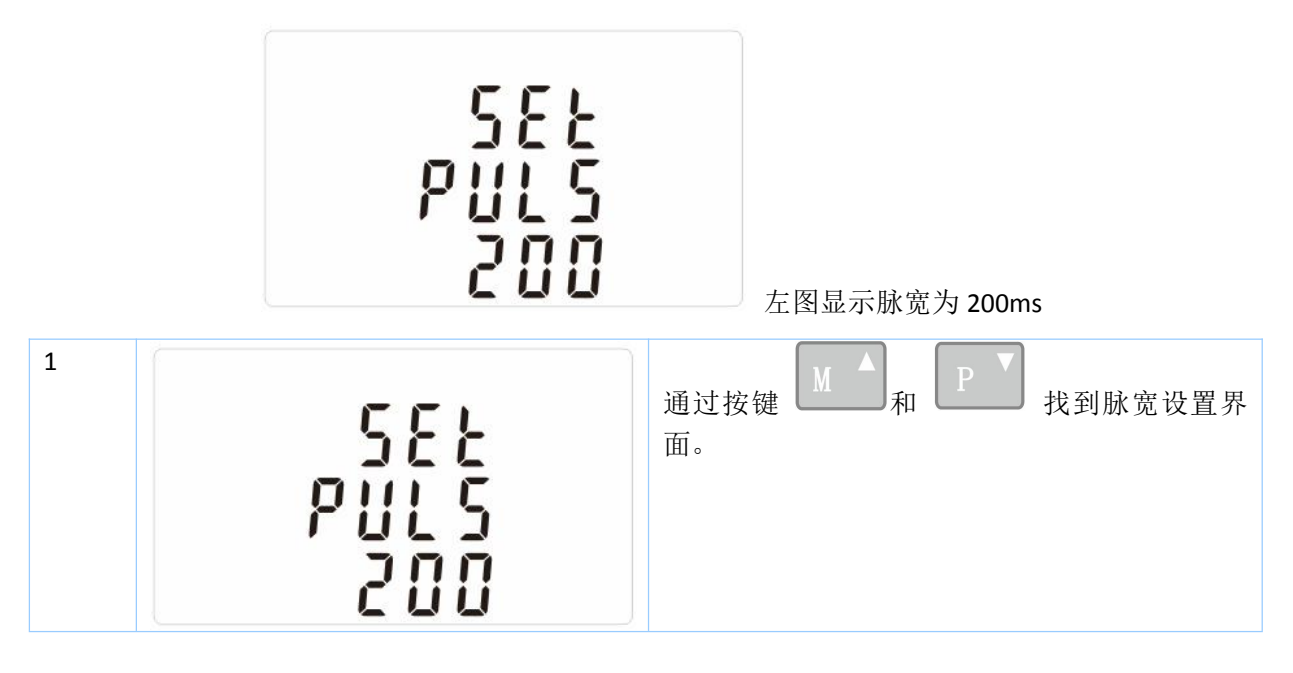

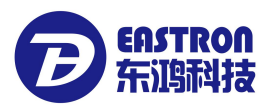

导轨式多功能电能表 SDM630-Modbus V2安装使用说明书 V1.1

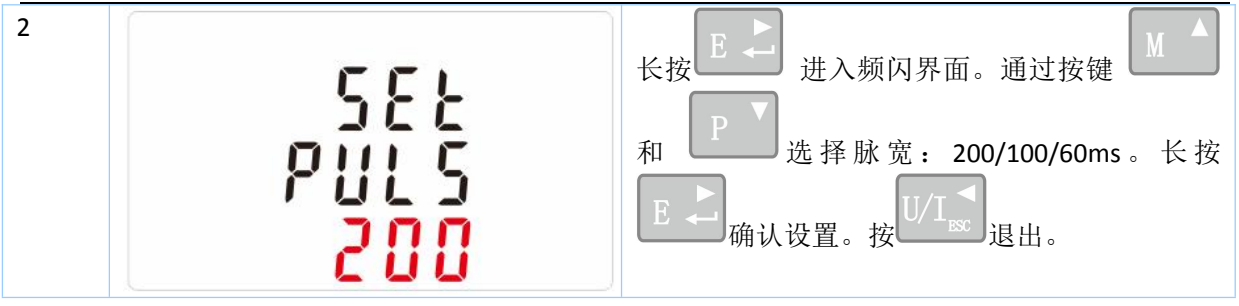

#### 3.3.10 Modbus 通讯地址设置

用户可通过面板按键设置 Modbus 通讯地址, 设置数值范围为 001~247。

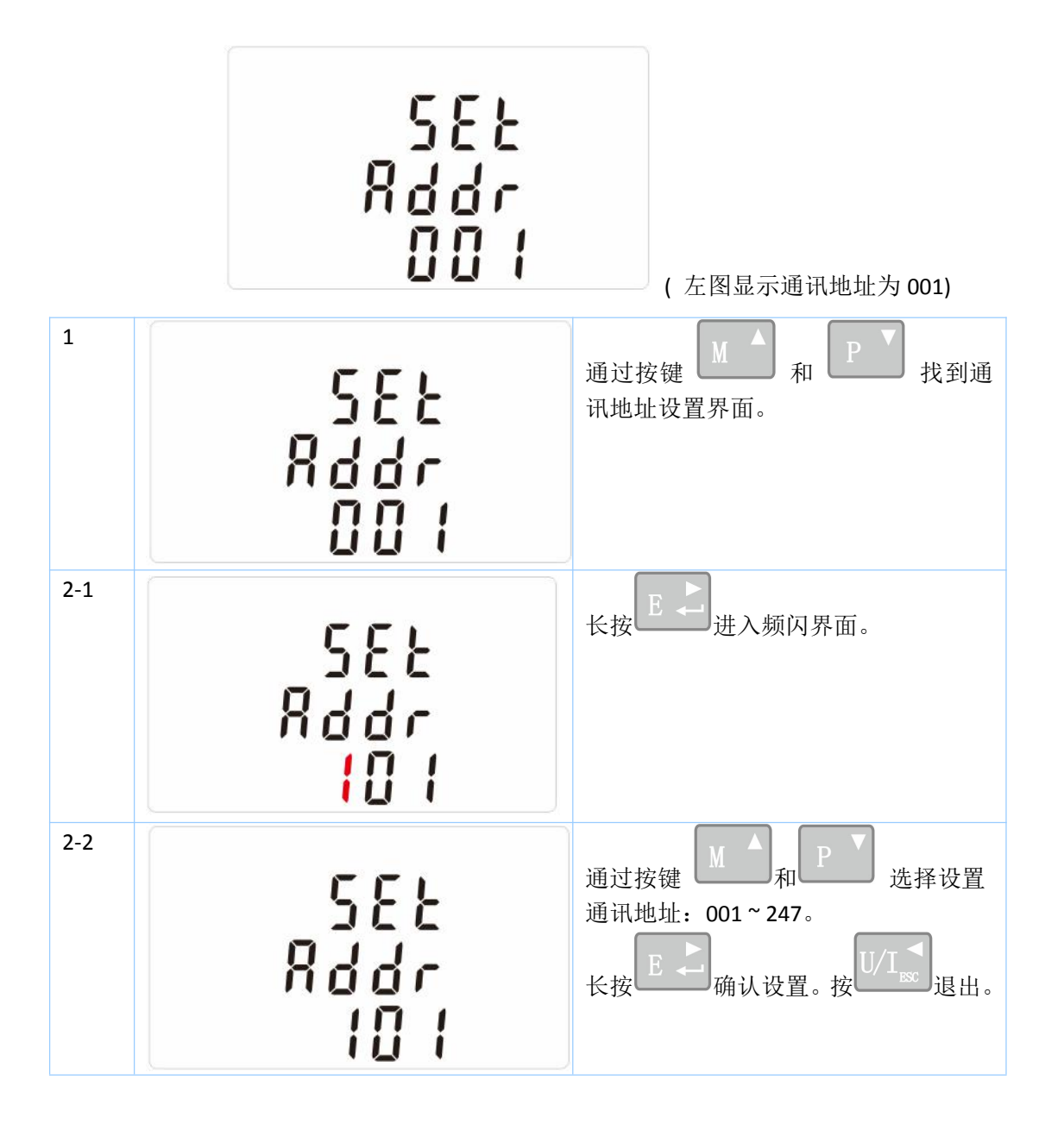

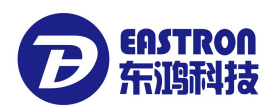

#### 3.3.11 通讯波特率设置

用户可通过面板按键设置通讯波特率:2.4k. 4.8k, 9.6k, 19.2k, 38.4k。

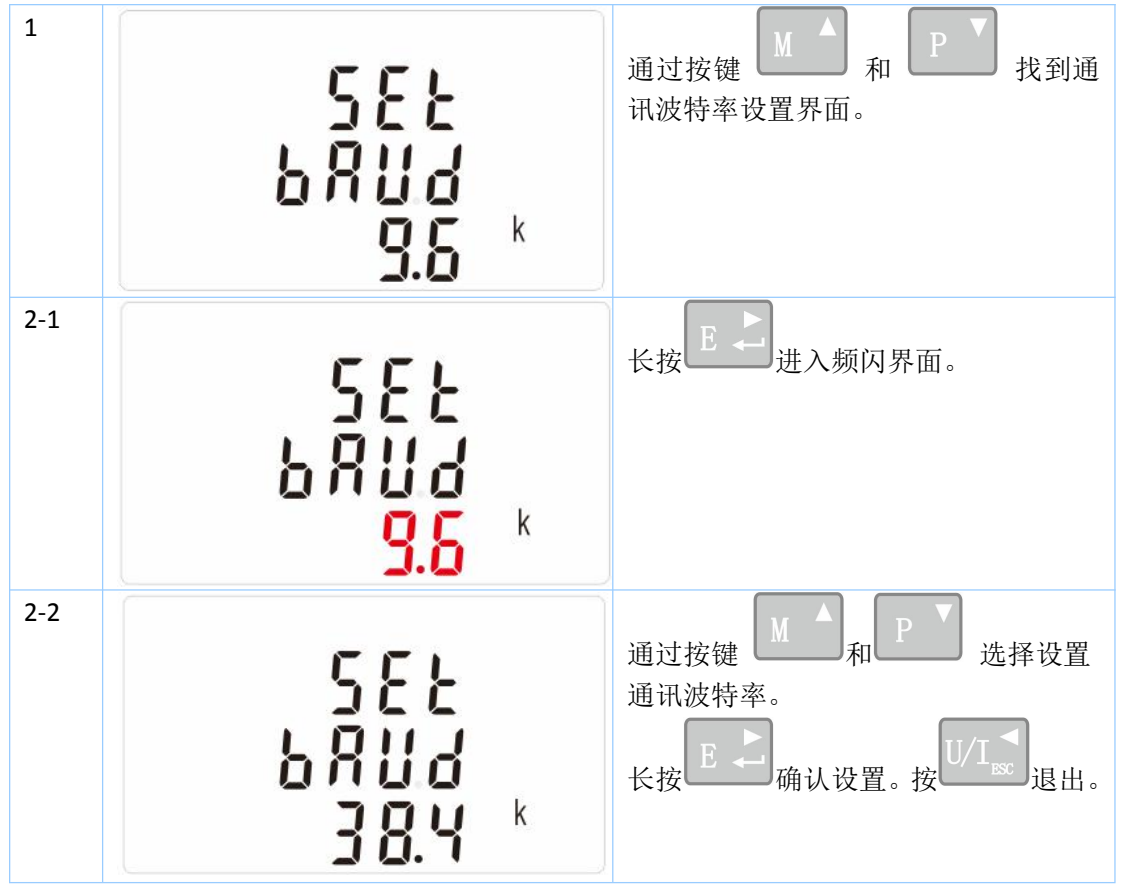

#### 3.3.12 校验位设置

用户可通过面板按键设置通讯校验位:EVEN / ODD / NONE。

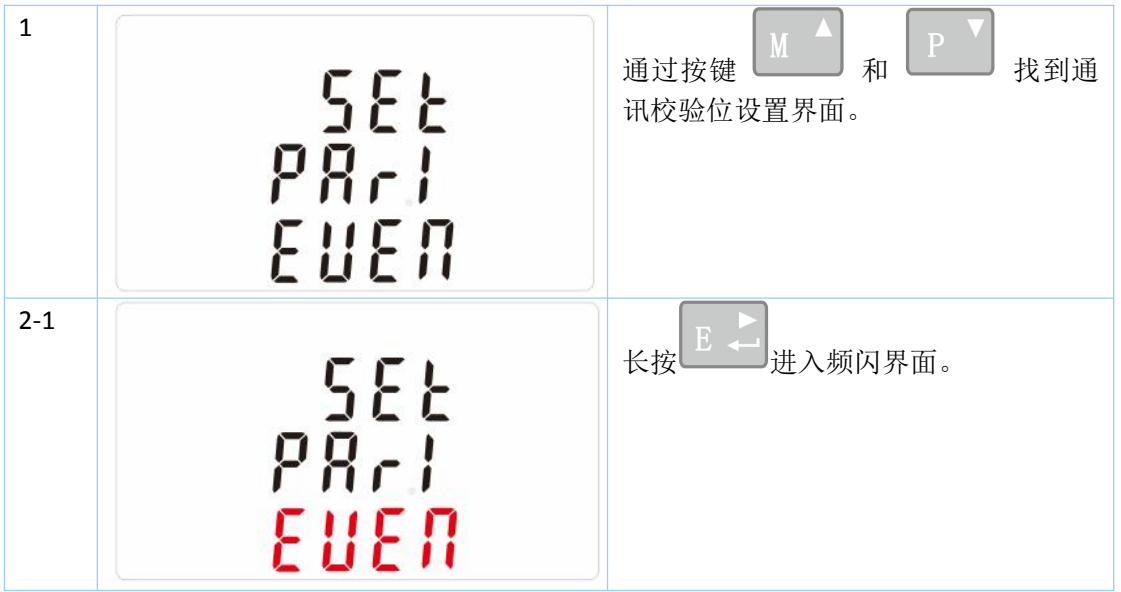

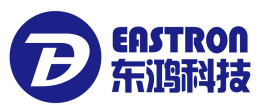

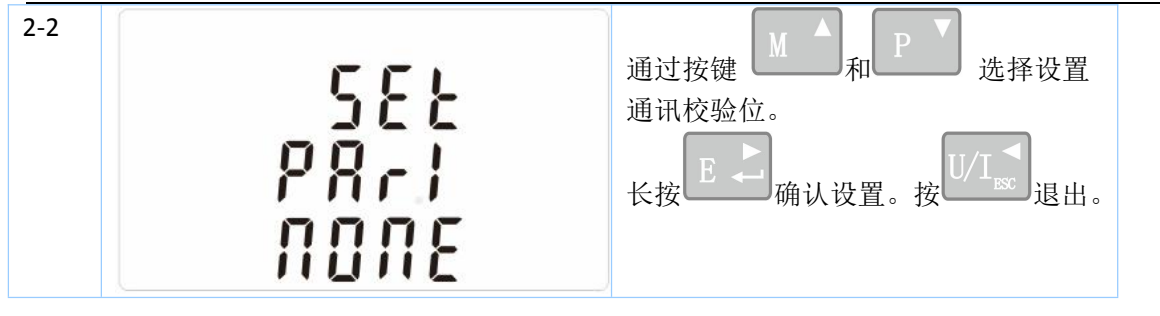

3.3.13 停止位设置

用户可通过面板按键设置 停止位:1 或 2。

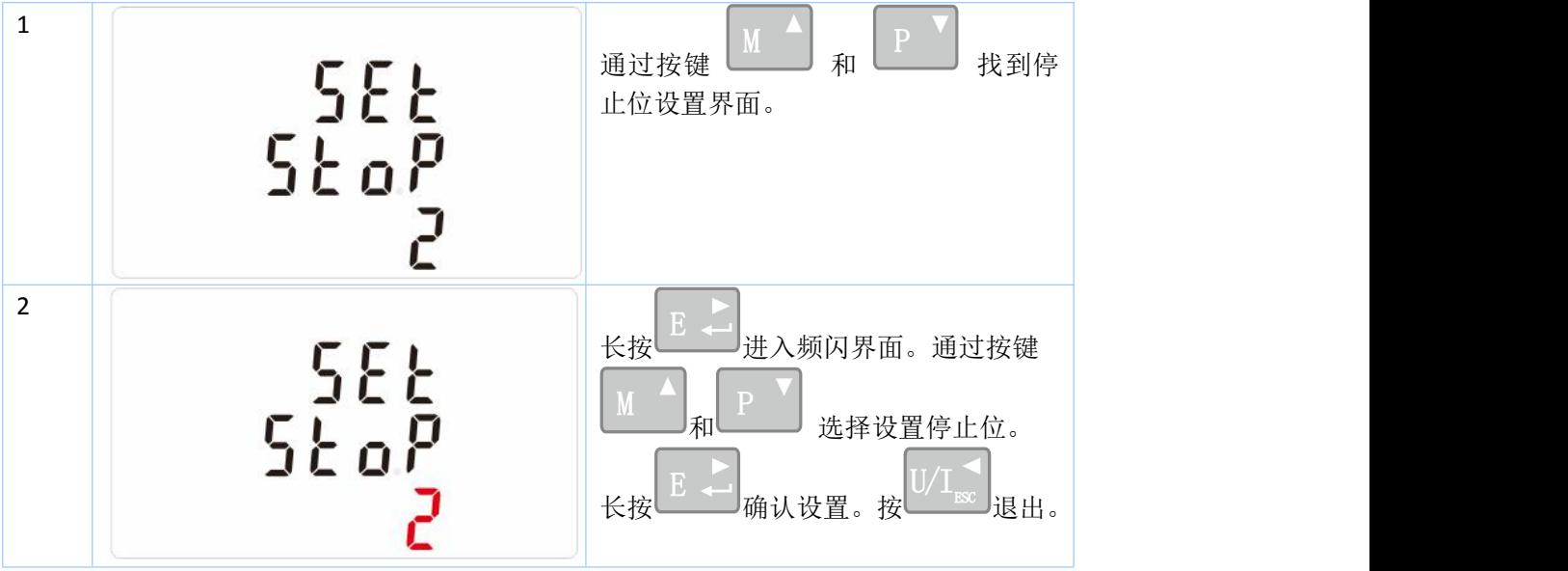

注: 停止位默认为 1。在校验位为 NONE 时,才可选择设置成 2。

3.3.14 清零设置

用户可通过面板按键做清零设置:电流最大需量和功率最大需量。

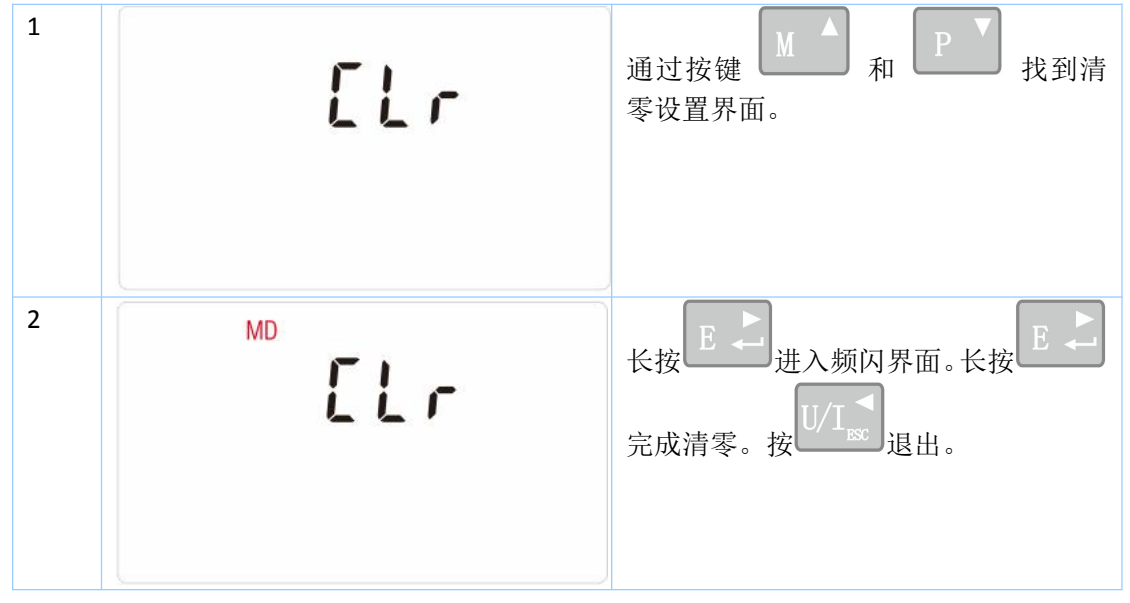

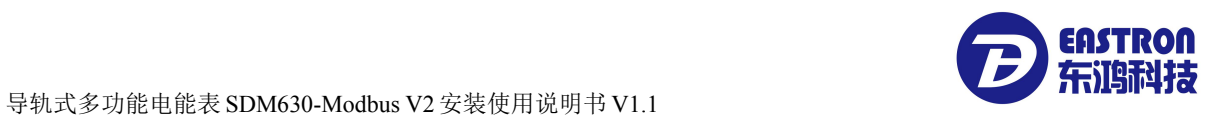

## 第四章. 通讯指南

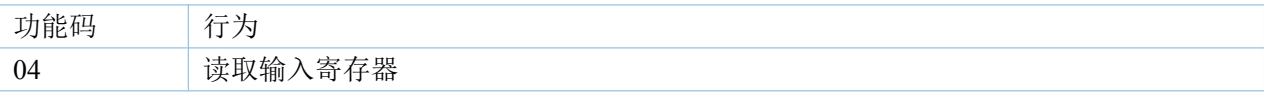

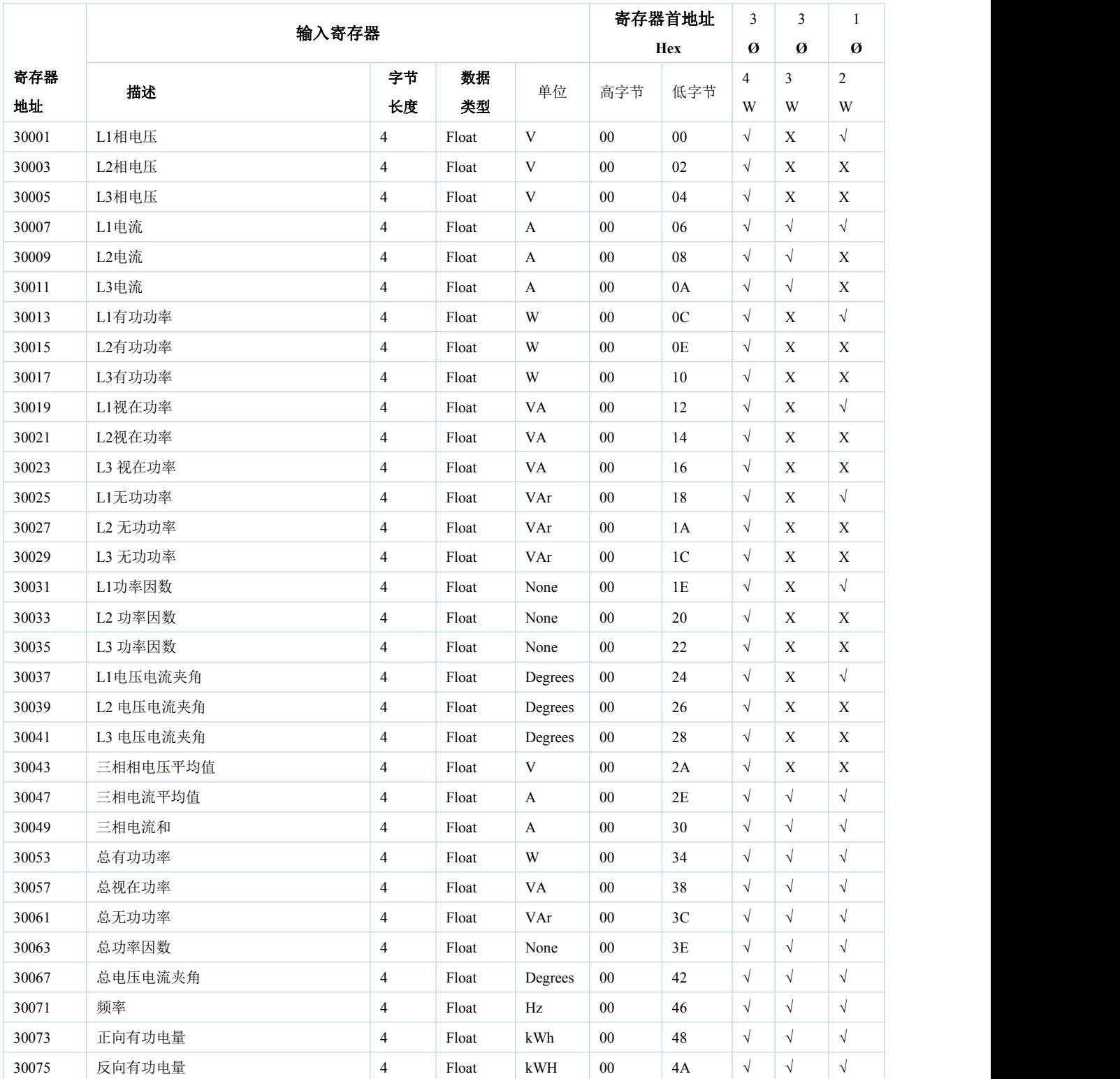

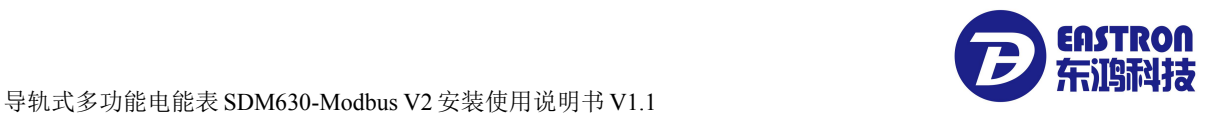

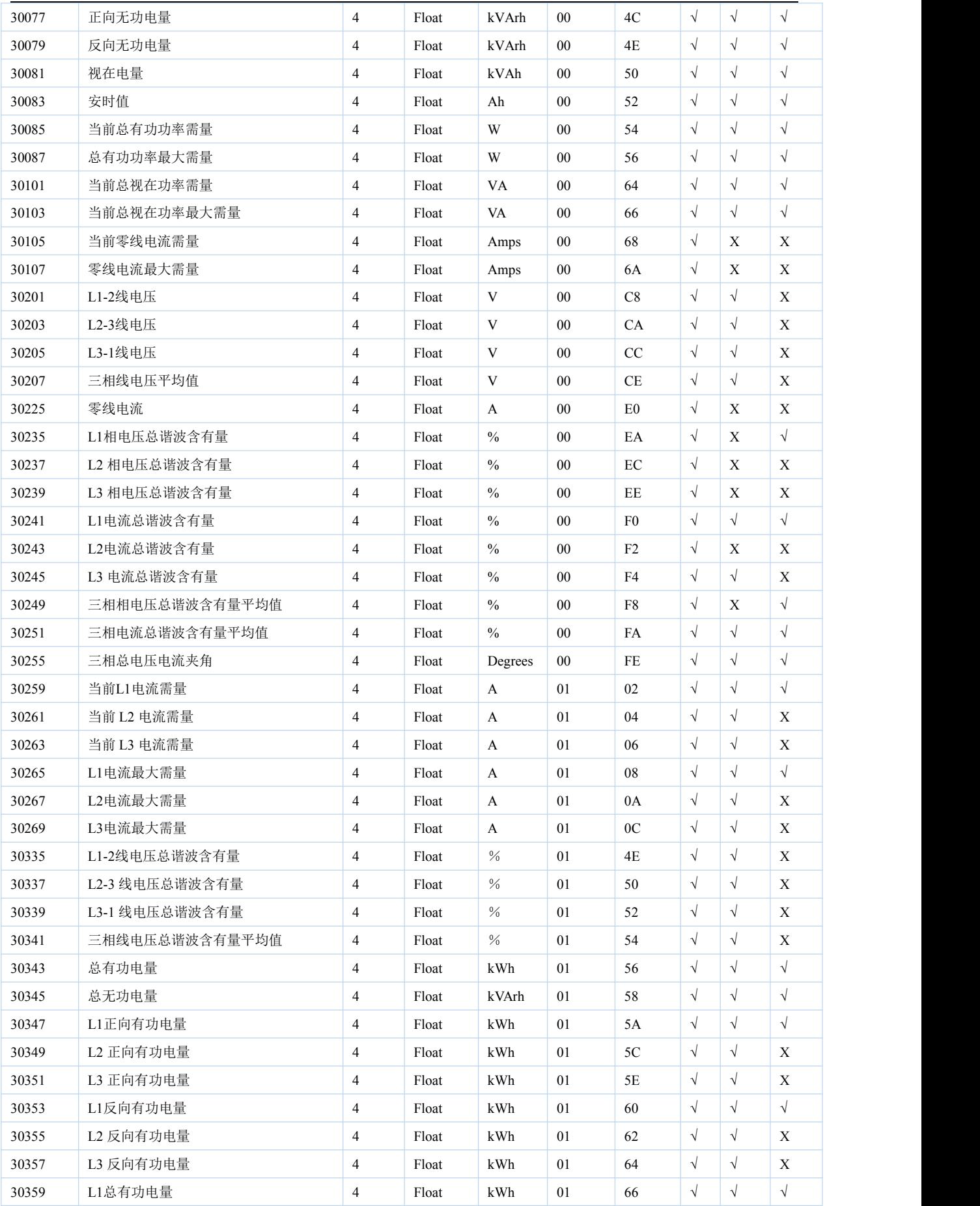

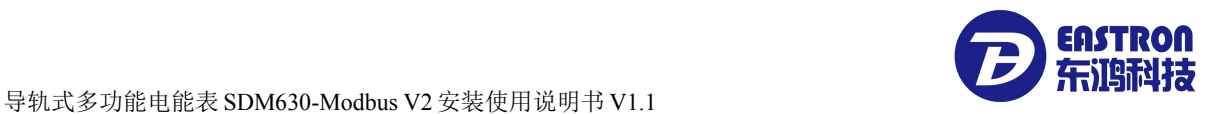

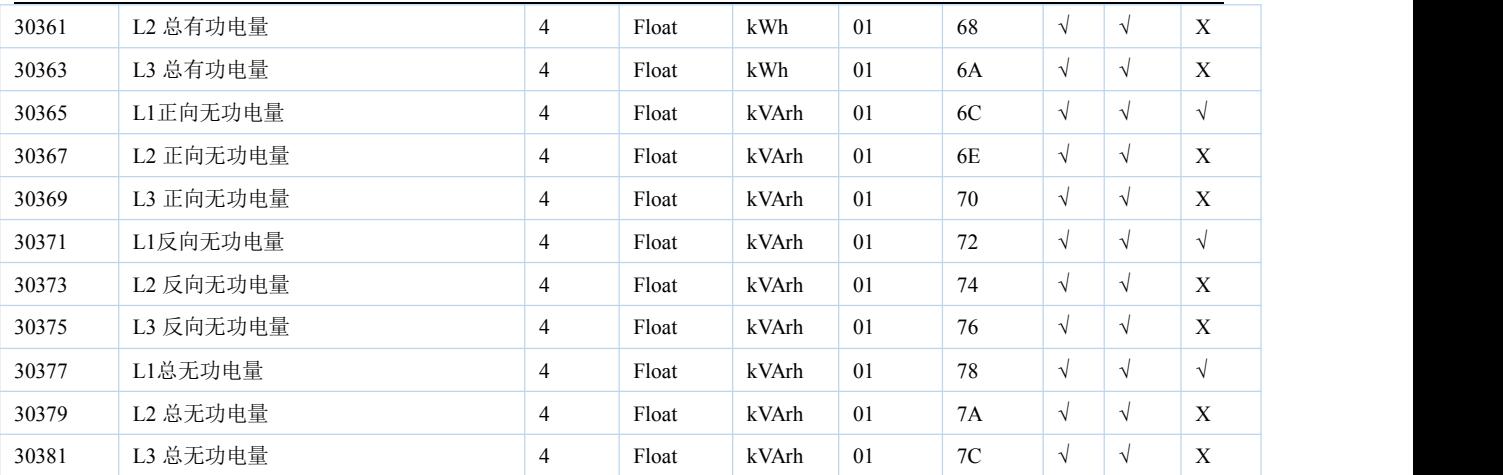

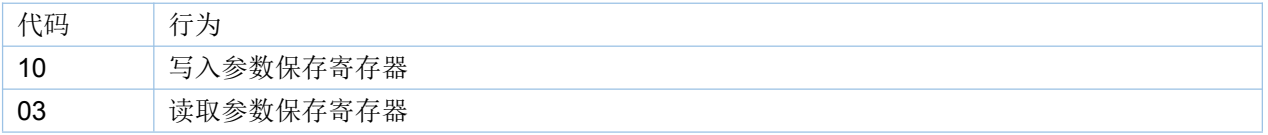

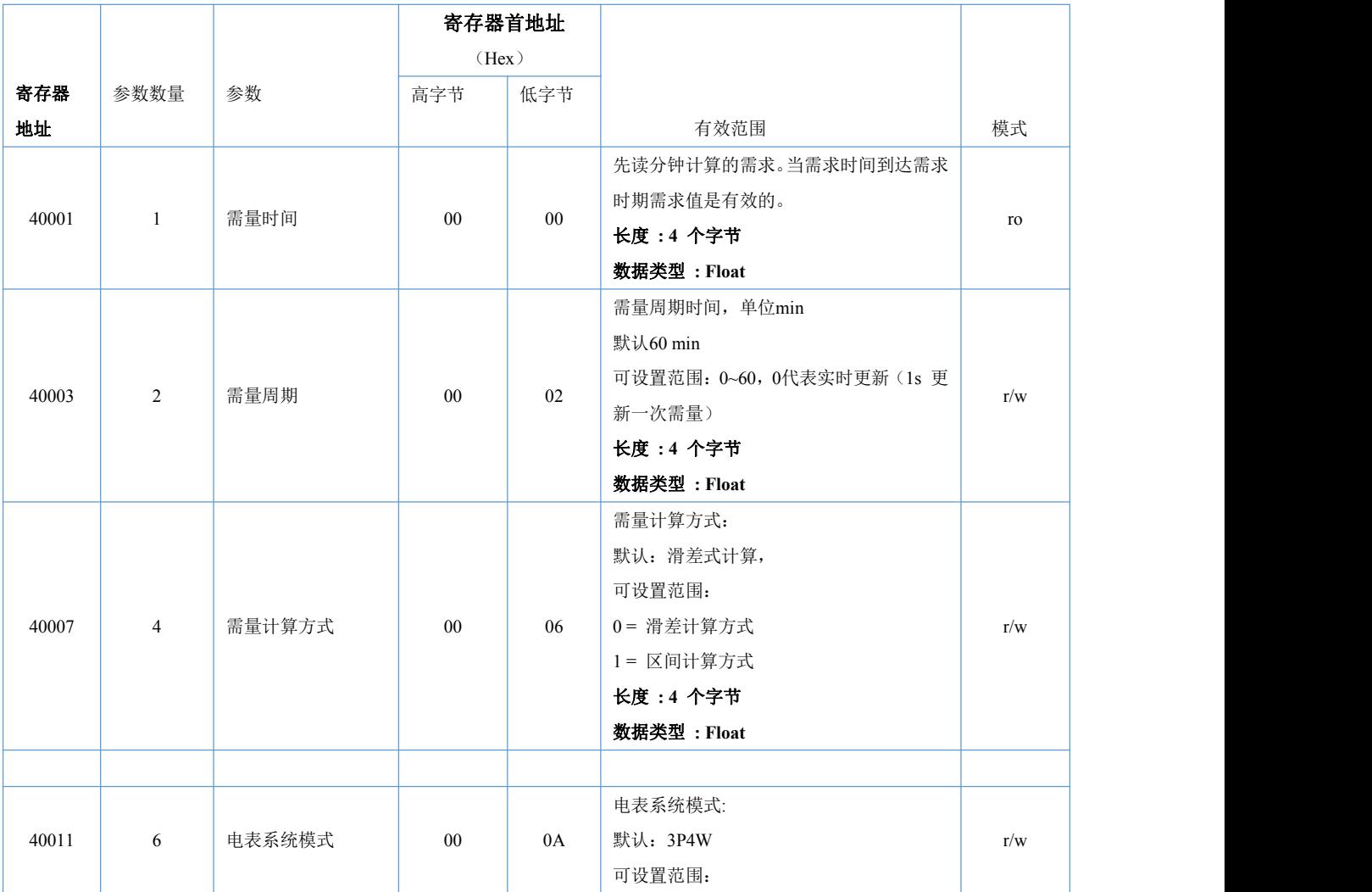

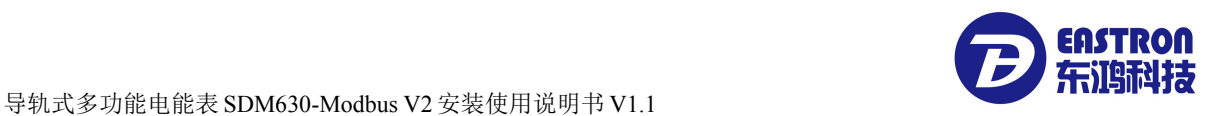

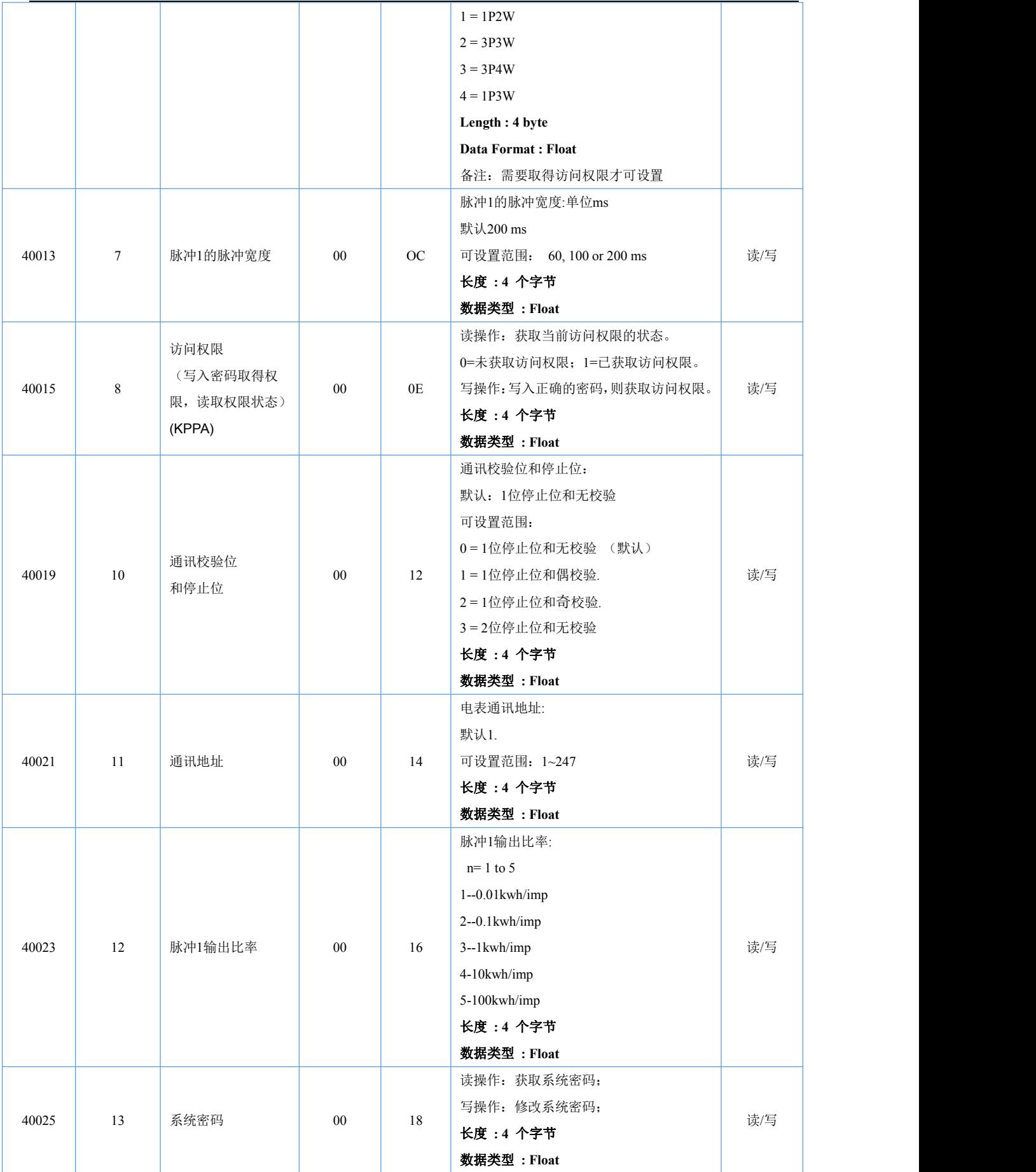

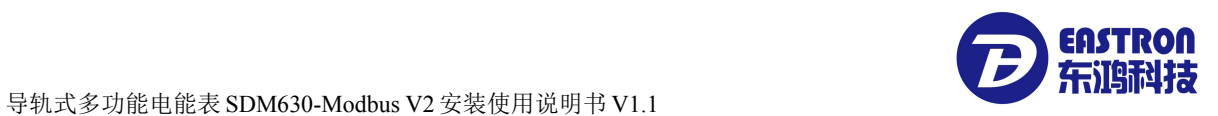

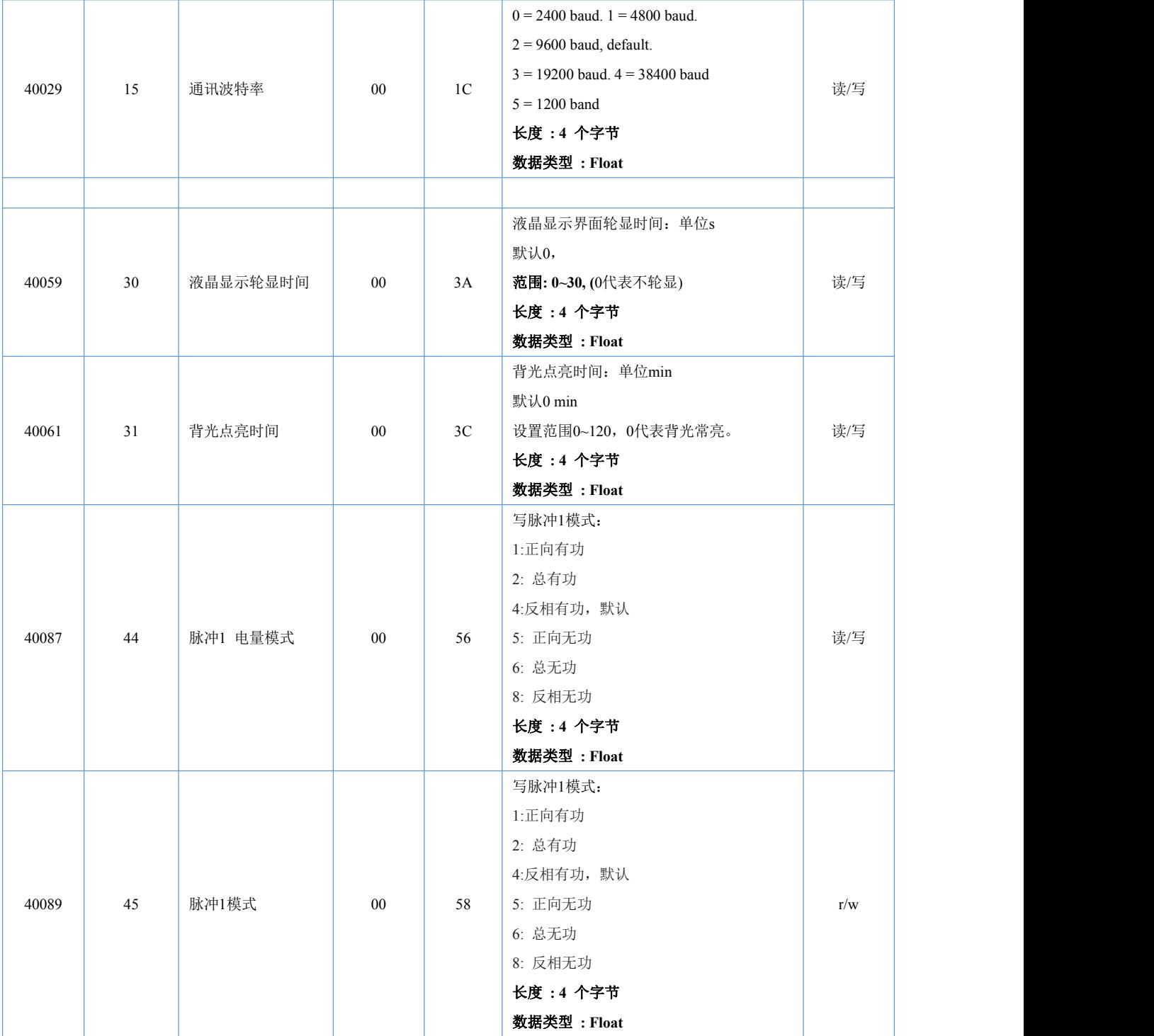

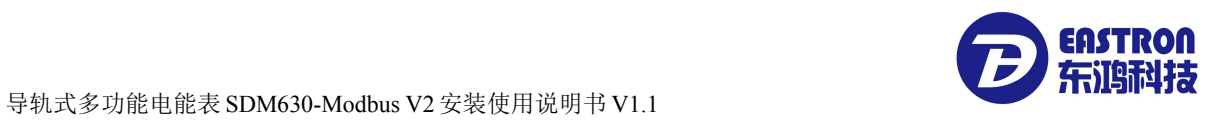

如有意向,欢迎垂询:

联系方式:

- 电话:0573-83698881
- 邮箱: sales@eastrongroup.com

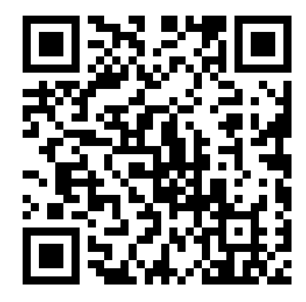